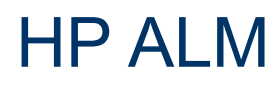

Versão do software: 11.52

# <span id="page-0-0"></span>Novidades

Data de publicação do documento: Maio de 2013

Data de lançamento do software: Maio de 2013

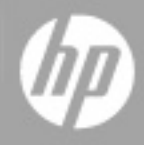

# **Avisos Legais**

# **Garantia**

As únicas garantias para produtos e serviços HP estão estipuladas nas declarações de garantia expressa que acompanham esses produtos e serviços. Nenhum conteúdo deste documento deve ser interpretado como parte de uma garantia adicional. A HP não se responsabiliza por erros técnicos ou editoriais ou por omissões presentes neste documento.

As informações contidas neste documento estão sujeitas a mudanças sem aviso prévio.

# **Legenda de Direitos Restritos**

Software de computador confidencial. Uma licença válida da HP é necessária para posse, utilização ou cópia. Consistentes com o FAR 12.211 e 12.212, o Software de Computador Comercial, a Documentação de Software de Computador e os Dados Técnicos para Itens Comerciais estão licenciados junto ao Governo dos Estados Unidos sob a licença comercial padrão do fornecedor.

# **Aviso de Direitos Autorais**

© Copyright 2002 - 2013 Hewlett-Packard Development Company, L.P.

# **Avisos de Marcas Comerciais**

Adobe® é marca comercial da Adobe Systems Incorporated.

Intel® é marca comercial da Intel Corporation nos EUA e em outros países.

Java é marca registrada da Sun Microsystems, Inc nos EUA.

Microsoft® e Windows® são marcas registradas da Microsoft Corporation nos EUA.

Oracle® é marca registrada da Oracle e/ou de suas afiliadas.

UNIX® é marca registrada do The Open Group.

# **Atualizações da Documentação**

A página inicial deste documento contém as seguintes informações de identificação:

- Número de versão do software, que indica a versão do software.
- · Data de lançamento do documento, que é alterada a cada vez que o documento é atualizado.
- Data de lançamento do software, que indica a data de lançamento desta versão do software.

Para verificar as atualizações recentes ou se você está utilizando a edição mais recente, vá para:

#### **http://h20230.www2.hp.com/selfsolve/manuals**

Esse site exige que você se registre para obter um HP Passport e para se conectar. Para se registrar e obter uma ID do HP Passport, vá para:

#### **http://h20229.www2.hp.com/passport-registration.html**

Ou clique no link **New users - please register** (Registro de novos usuários) na página de logon do HP Passport.

Você também receberá edições novas ou atualizadas se assinar o serviço de suporte adequado ao produto. Entre em contato com seu representante de vendas HP para saber mais detalhes.

# **Suporte**

Visite o site de Suporte Online da HP Software em:

#### **http://www.hp.com/go/hpsoftwaresupport**

Esse site fornece informações de contato e detalhes sobre produtos, serviços e suporte oferecidos pela HP Software.

O suporte on-line da HP Software fornece recursos de auto-ajuda aos clientes. Ele oferece uma maneira rápida e eficiente de acessar ferramentas de suporte técnico interativas necessárias para gerenciar seus negócios. Como um estimado cliente de suporte, você pode aproveitar o site de suporte para:

- Pesquisar documentos com informações de interesse
- <sup>l</sup> Enviar e rastrear os casos de suporte e solicitações de aperfeiçoamentos
- Fazer download dos patches de software
- Gerenciar contratos de suporte
- Procurar contatos de suporte HP
- · Revisar informações sobre os serviços disponíveis
- Participar de discussões com outros clientes de software
- Pesquisar e registrar-se para treinamentos de software

A maior parte das áreas de suporte exige que você se registre como usuário de um HP Passport e, em seguida, se conecte. Muitas também requerem um contrato de suporte ativo. Para se cadastrar e obter uma ID do HP Passport, acesse:

#### **http://h20229.www2.hp.com/passport-registration.html**

Para mais informações sobre níveis de acesso, vá para:

#### **http://h20230.www2.hp.com/new\_access\_levels.jsp**

# <span id="page-4-0"></span>**Conteúdo**

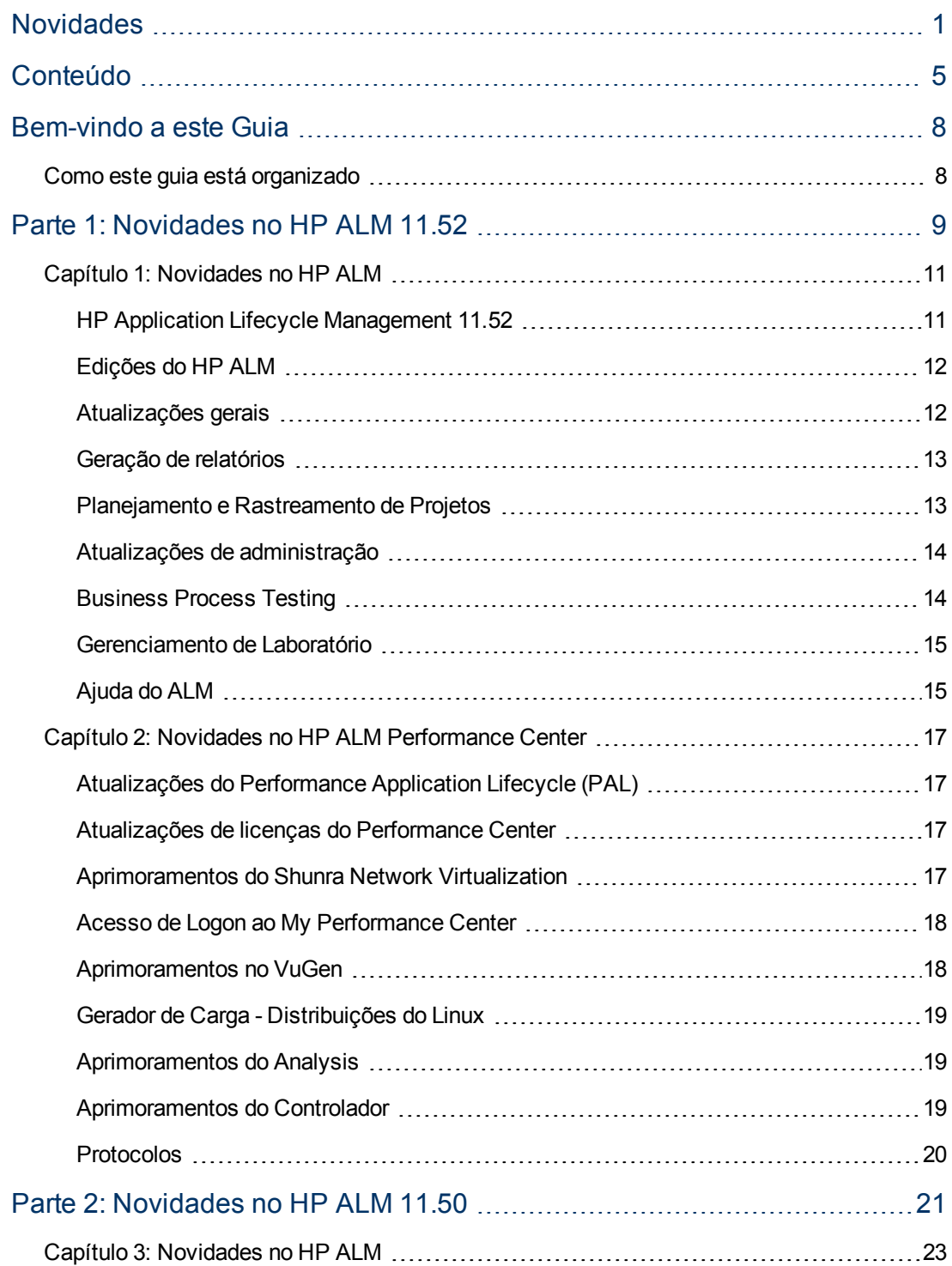

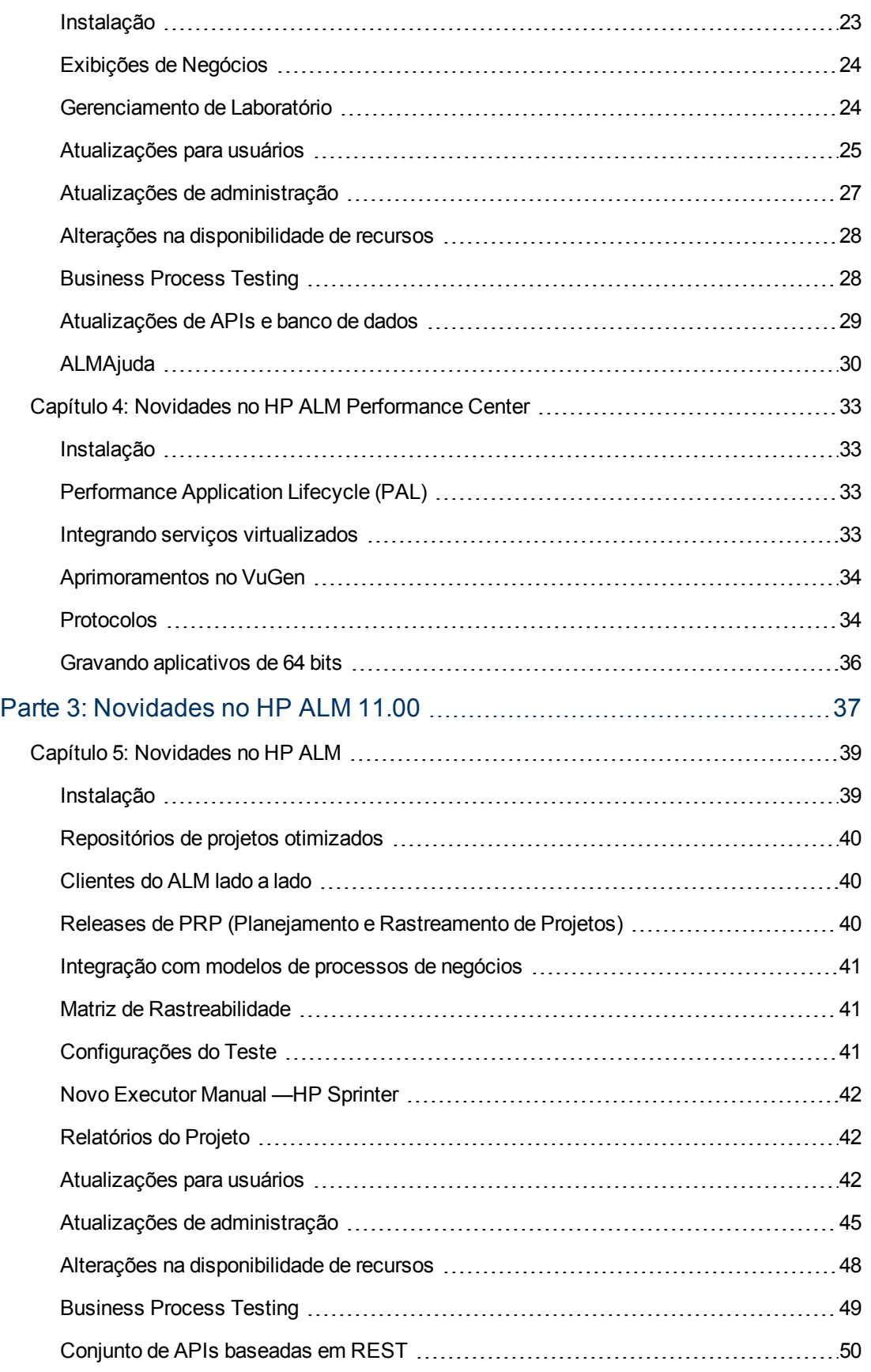

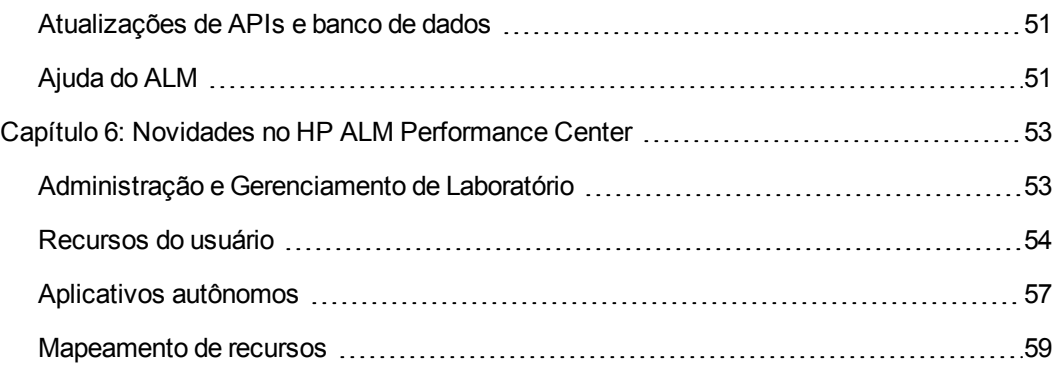

# <span id="page-7-0"></span>**Bem-vindo a este Guia**

Bem-vindo ao HP Application Lifecycle Management (ALM). Com o ALM, os profissionais de TI podem gerenciar os aspectos essenciais do ciclo de vida de aplicativos, desde os requisitos até a implantação, proporcionando às suas equipes o nível crucial de visibilidade e colaboração necessário para a distribuição de aplicativos modernos através de um processo previsível, adaptável e suscetível de repetição.

# <span id="page-7-1"></span>**Como este guia está organizado**

O guia de Novidades contém as seguintes partes:

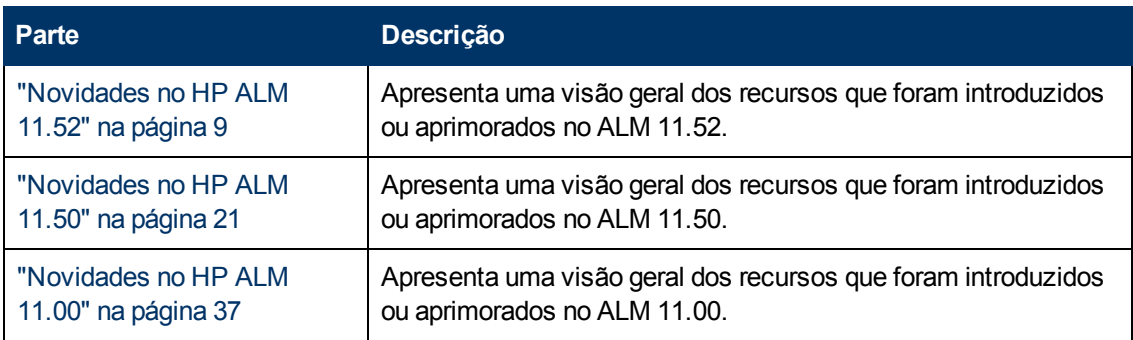

Foi lançado um pacote de integração particular para oferecer integração de ferramentas com o ALM 11.50.

# <span id="page-8-0"></span>**Parte 1: Novidades no HP ALM 11.52**

### **Novidades**

Parte 1: Novidades no HP ALM 11.52

# <span id="page-10-0"></span>**Capítulo 1: Novidades no HP ALM**

Este guia sobre Novidades fornece uma visão geral dos recursos que foram introduzidos ou aprimorados no HP Application Lifecycle Management (ALM) 11.52.

Você também pode assistir a demonstrações em vídeo dos recursos do HP Application Lifecycle Management, escolhendo **[Ajuda](http://update.external.hp.com/qualitycenter/alm115/WhatsNew_Addins_Movies/index.html?StartTabIndex=2) [>](http://update.external.hp.com/qualitycenter/alm115/WhatsNew_Addins_Movies/index.html?StartTabIndex=2) [Filmes](http://update.external.hp.com/qualitycenter/alm115/WhatsNew_Addins_Movies/index.html?StartTabIndex=2)** na janela principal do ALM.

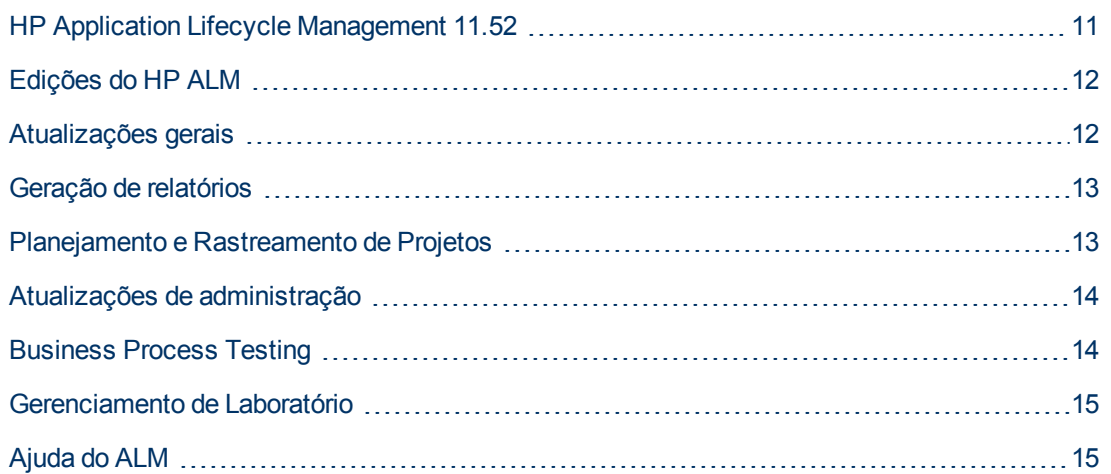

# <span id="page-10-1"></span>**HP Application Lifecycle Management 11.52**

Com o HP Application Lifecycle Management (ALM), os profissionais de TI podem gerenciar os aspectos essenciais do ciclo de vida de aplicativos, desde os requisitos até a implantação, proporcionando às suas equipes o nível crucial de visibilidade e colaboração necessário para a distribuição de aplicativos modernos através de um processo previsível, adaptável e suscetível de repetição.

O ALM fornece suporte ao longo de todas as fases do gerenciamento do ciclo de vida de um aplicativo. Ao integrar as tarefas envolvidas nesse tipo de gerenciamento, o ALM contribui para o alinhamento mais eficaz entre recursos de TI e as suas necessidades corporativas.

O ALM também inclui a funcionalidade do Performance Center, permitindo que você gerencie todos os aspectos de um projeto de testes de desempenho em grande escala, incluindo a alocação e o agendamento de recursos, a partir de uma localização centralizada disponível na Web. Para obter detalhes sobre os novos recursos do Performance Center, consulte ["Novidades](#page-16-0) [no](#page-16-0) [HP](#page-16-0) [ALM](#page-16-0) [Performance](#page-16-0) [Center"](#page-16-0) [na](#page-16-0) [página](#page-16-0) [17](#page-16-0).

# <span id="page-11-0"></span>**Edições do HP ALM**

O ALM também está disponível em várias edições, que fornecem subconjuntos da funcionalidade do ALM — HP ALM Essentials Edition, HP Quality Center Enterprise Edition e HP ALM Performance Center Edition.

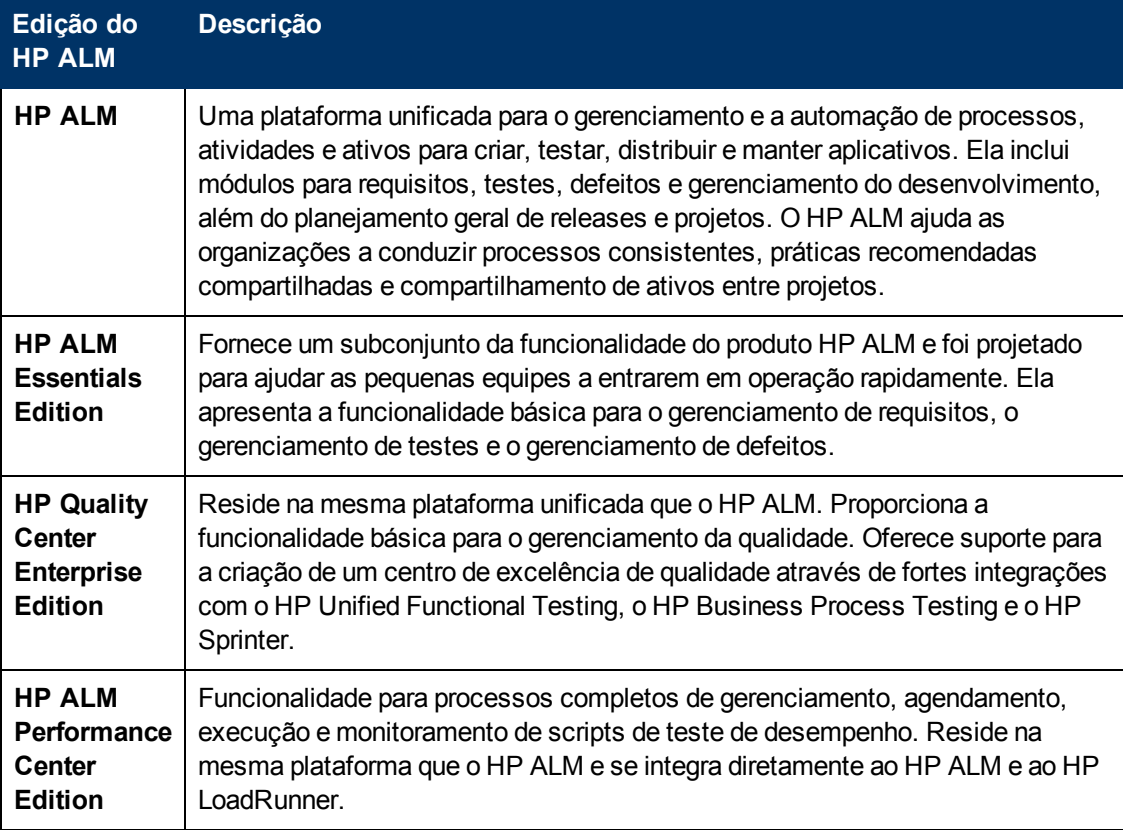

<span id="page-11-1"></span>Para obter mais informações, consulte o *Guia do Usuário do HP Application Lifecycle Management*.

# **Atualizações gerais**

O HP Application Lifecycle Management 11.52 contém os seguintes aprimoramentos de uso:

## **Ajuda Opções do HP Application Lifecycle Management**

A janela Opções do ALM tem um ícone **Abrir no modo de Tela Inteira** que abre o ALM no modo de Tela Inteira. O modo de Tela Inteira permite tirar proveito da tela inteira durante o uso do HP ALM.

## **Suplementos, Filmes e Novidades**

Uma página de aterrissagem recém-projetada para facilitar o acesso às informações em Suplementos, Filmes e Novidades. As informações e os filmes em Novidades são agrupados por <span id="page-12-0"></span>release. Suplementos são categorizados por aplicativos da HP, aplicativos da Microsoft e outros utilitários.

# **Geração de relatórios**

# **Relatórios do Excel de Exibição de Negócios**

O novo Suplemento do Excel de Exibições de Negócios torna o processo de geração de relatórios do ALM mais flexível. Agora, os profissionais do ALM podem decompor, analisar, modelar e compartilhar todos os tipos de dados do ALM. Explorando o máximo possível a funcionalidade do Excel, essa ferramenta é fácil de usar e, ao mesmo tempo, extremamente eficiente.

Uma vez instalado, o Suplemento do Excel de Exibições de Negócios aparece como uma guia adicional no MS Excel, permitindo que você preencha planilhas com base em Exibições de Negócios do ALM sem precisar abrir o ALM. Em seguida, é possível usar o conjunto de ferramentas repleto de recursos do Excel para visualizar e analisar os dados. Esse recurso também oferece capacidades avançadas de edição, permitindo que você preencha a planilha a partir de uma consulta DQL definida sobre uma ou mais exibições de negócios existentes. Depois de ter estruturado e refinado seus dados no Excel, você pode salvar o relatório localmente como um arquivo na árvore de Exibição de Análise do ALM, para que ele possa ser usado para fins de geração de relatórios no futuro.

É possível criar relatórios do Excel de Exibições de Negócios com base em exibições de negócios que você define e gerencia em Personalização de Projetos. [Exibições](#page-23-0) [de](#page-23-0) [Negócios](#page-23-0) – um recurso introduzido no ALM11.50, fornecem uma estrutura para geração de relatórios que permite organizar dados de projetos de uma maneira que seja significativa em termos de negócios. Ao criar uma exibição de negócios, você define quais dados específicos de uma única entidade, ou de várias entidades, são relevantes sob o ponto de vista de negócios. Dessa forma, somente essas informações são incluídas na exibição. O ALM simplifica o processo de criação de exibições de negócios, pois os dados de projetos podem ser acessados e organizados sem a necessidade de compreender o esquema de banco de dados.

Para criar relatórios do Excel com base em exibições de negócios, instale o Suplemento para Microsoft Excel de Exibições de Negócios do HPALM. Para obter detalhes, consulte o documento *Guia do Usuário do HP Application Lifecycle Management*

# <span id="page-12-1"></span>**Planejamento e Rastreamento de Projetos**

## **Aprimoramentos no Release do PRP (Planejamento e Rastreamento de Projetos)**

Ao selecionar o conteúdo a ser incluído em itens de escopo de release, agora você pode incluir defeitos que são vinculados a requisitos, testes e conjuntos de testes selecionados (bem como suas instâncias de teste, execuções e etapas de execução associadas).

# <span id="page-13-0"></span>**Atualizações de administração**

Esta seção descreve as melhorias de administração no HP Application Lifecycle Management 11.52.

## **Configuração do Site**

Na guia Configuração do Site, os seguintes parâmetros foram adicionados:

- EI\_DELETE\_INTERVAL
- <sup>l</sup> ENABLE\_ENTITY\_SELECTION\_TREE\_REQ\_MOVE\_TO
- MAX\_TESTS\_IN\_TEST\_SET
- SD\_RUN\_AMOUNT
- SMTP\_SSL\_SUPPORT
- STATIC\_CONTENT\_MAX\_CACHED\_FILE\_SIZE

Os seguintes nomes de parâmetro foram alterados:

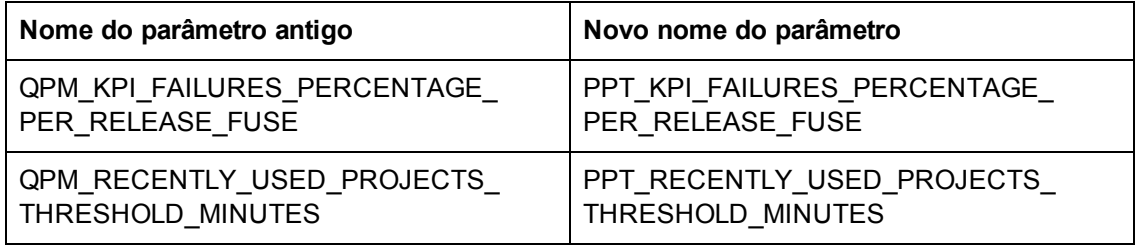

<span id="page-13-1"></span>Para obter mais informações sobre os novos parâmetros, consulte o *Guia do Administrador do HP Application Lifecycle Management*.

# **Business Process Testing**

Os novos recursos do HP Application Lifecycle Management 11.52 também têm suporte para entidades de Business Process Testing. Além disso, os recursos de Business Process Testing descritos a seguir foram introduzidos ou aprimorados no ALM 11.52.

Para obter mais informações sobre esses recursos, consulte o documento *Guia do Usuário do HP Business Process Testing*.

## **Alterações na disponibilidade de recursos**

**Componentes automatizados em execução.** Testes de processos de negócios e fluxos já não usam o mecanismo de teste de wrapper BPT quando em execução com o UFT 11.50.

**Note:** O mecanismo de teste de wrapper BPT ainda está disponível durante a execução de testes de processos de negócios e fluxos com o QuickTest Professional.

# <span id="page-14-0"></span>**Gerenciamento de Laboratório**

Esta seção descreve os aprimoramentos de Gerenciamento de Laboratório no HP Application Lifecycle Management 11.52.

## **Upgrade automático do Projeto de Laboratório para upgrades de versões secundárias-secundárias**

Agora, no caso de upgrades para versões secundárias-secundárias, mesmo as que afetam o esquema do banco de dados, o upgrade do projeto de Gerenciamento de Laboratório ocorre automaticamente. Para obter mais informações sobre o esquema de numeração de versões da HP, consulte o *Guia do Administrador do HP Application Lifecycle Management*.

# **HP ALM Lab Service**

As seguintes atualizações foram feitas no HP ALM Lab Service:

- Usando o recurso de Logon Automático, você pode configurar o Lab Service para fazer logon automaticamente no host de verificação para executar um teste.
- <sup>l</sup> Você pode visualizar a versão do Lab Service em execução na grade **Hosts de Verificação** de Gerenciamento de Laboratório.

# **Duração Sugerida**

Ao executar testes a partir de conjuntos de testes funcionais e pacotes de verificação de build, você pode usar o recurso **Duração Sugerida** para definir a duração do seu teste com base em execuções de testes anteriores.

# <span id="page-14-1"></span>**Ajuda do ALM**

As seguintes atualizações foram feitas na Ajuda do HP ALM:

# **Ajuda Online**

- <sup>l</sup> A ajuda online tem uma nova página Página Inicial. Esta página facilita o acesso a informações de introdução ao ALM, tarefas-chave, tópicos para usuários especialistas e filmes do tipo "Mostre como". Também há links para recursos externos, como suplementos do ALM e filmes sobre recursos do produto. Para obter mais informações, selecione **Ajuda> Biblioteca de Documentação** na janela principal do ALM.
- A guia de pesquisa na ajuda online agora inclui um filtro que permite limitar sua pesquisa a um manual específico na Ajuda do ALM. Depois de inserir um termo de pesquisa e realizar uma pesquisa, você pode alternar entre diferentes manuais no filtro. Os resultados são imediatamente atualizados com base no manual que você selecionar. Não é necessário

executar novamente a sua pesquisa. Para obter mais informações, consulte o documento *Guia do Usuário do HP Application Lifecycle Management*.

**IFF**ilmes do tipo "Mostre como" foram adicionados para demonstrar como realizar tarefas específicas. Esses filmes podem ser acessados na página da ajuda online que discute a tarefa e também na página Página Inicial. Para obter mais informações, selecione **Ajuda> Biblioteca de Documentação** na janela principal do ALM.

# <span id="page-16-0"></span>**Capítulo 2: Novidades no HP ALM Performance Center**

Este guia sobre Novidades fornece uma visão geral dos recursos que foram introduzidos ou aprimorados no HP ALM Performance Center 11.52. Para obter mais informações sobre como usar o HP ALM, consulte o *Guia do HP ALM Performance Center*.

Você também pode assistir a demonstrações em vídeo dos recursos do HP ALM Performance Center, escolhendo **[Ajuda](http://update.external.hp.com/qualitycenter/alm115/WhatsNew_Addins_Movies/index.html?StartTabIndex=2) [>](http://update.external.hp.com/qualitycenter/alm115/WhatsNew_Addins_Movies/index.html?StartTabIndex=2) [Filmes](http://update.external.hp.com/qualitycenter/alm115/WhatsNew_Addins_Movies/index.html?StartTabIndex=2)** na janela principal do ALM.

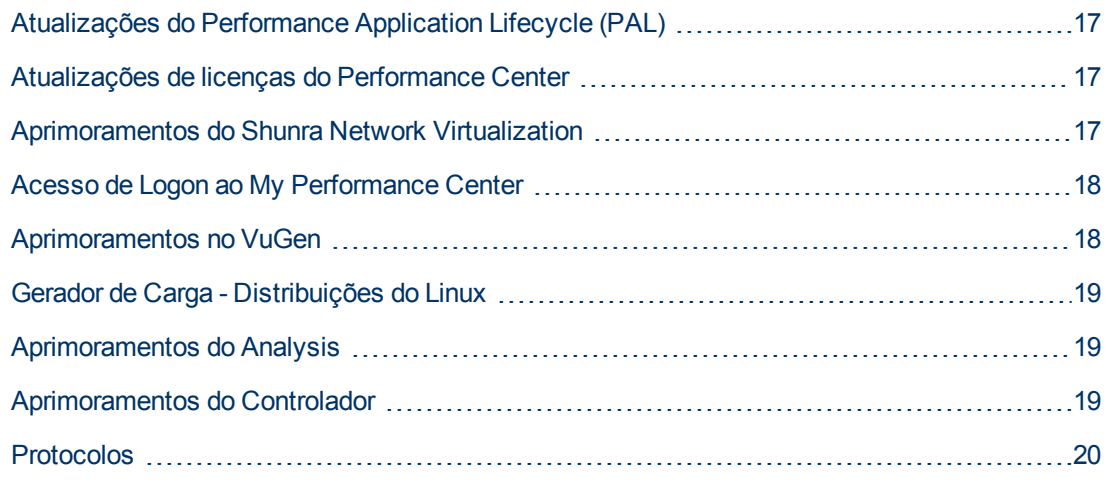

# <span id="page-16-1"></span>**Atualizações do Performance Application Lifecycle (PAL)**

Agora, você pode ajustar um teste em tempo de execução ou em seguida. Durante o ajuste de um teste em tempo de execução, a estrutura permite que você ajuste continuamente os dados para visualizar suas alterações quase que imediatamente.

<span id="page-16-2"></span>Para obter detalhes, consulte o documento *Guia do HP ALM Performance Center*.

# **Atualizações de licenças do Performance Center**

O módulo Licenças do Performance Center inclui os seguintes aprimoramentos:

- Ao instalar licenças de host e do Performance Center, agora você pode instalar ambas as licenças usando um único arquivo de licença.
- <sup>l</sup> A interface do usuário da janela do Módulo Licenças do PC está mais informativa e intuitiva.

<span id="page-16-3"></span>Para obter detalhes, consulte o *Guia para Gerenciamento de Laboratório do HP ALM*.

# **Aprimoramentos do Shunra Network Virtualization**

O Shunra Network Virtualization oferece os seguintes aprimoramentos:

- Melhor integração entre e o HP ALM Performance Center e o Shunra Network Virtualization (anteriormente conhecido como Shunra WAN Emulation), permitindo que você realize a virtualização de rede por grupo de usuáriosV e defina várias localizações por gerador de carga.
- Suporte adicionado para larguras de banda compartilhadas ou não compartilhadas que simulam redes móveis.
- Novos gráficos de virtualização de rede na página Execução de Teste de Desempenho e no LoadRunner Analysis.

<span id="page-17-0"></span>Para obter detalhes, consulte o *Guia do HP ALM Performance Center*.

# **Acesso de Logon ao My Performance Center**

Agora, você pode fazer logon no My Performance Center a partir da janela Opções do HP Application Lifecycle Management. Para obter detalhes, consulte o *Guia do HP ALM Performance Center*.

# <span id="page-17-1"></span>**Aprimoramentos no VuGen**

### Funcionalidade e praticidade do VuGen

Os seguintes aprimoramentos foram adicionados:

- <sup>l</sup> Agora, o Relatório de Resumo de Reproduções mostra estatísticas detalhadas. Por exemplo, informações sobre conexões, tipos de conteúdo e códigos de resposta.
- **Uma interface de usuário de configurações de tempo de execução aprimorada.**
- Um novo recurso que permite baixar e carregar conteúdo para a HP Live Network (HPLN).
- <sup>l</sup> é possível criar um script usando o recurso de gravação de Proxy do LoadRunner. O computador VuGen atua como servidor proxy, capturando todo o tráfego entre um dispositivo móvel e um servidor de destino.

### Desempenho do VuGen

Os seguintes aprimoramentos foram adicionados:

- Abertura, remoção, fechamento e trabalho com vários scripts.
- Reprodução de scripts
- Fotografias da Web
- <sup>l</sup> Uso do navegador de etapas
- <sup>l</sup> Trabalho com o ALM
	- <sup>n</sup> Upload e reprodução de scripts
	- **Compilação de scripts**

# <span id="page-18-0"></span>**Gerador de Carga - Distribuições do Linux**

**-** Agora, o Gerador de Carga pode ser instalado nas seguintes distribuições do Linux:

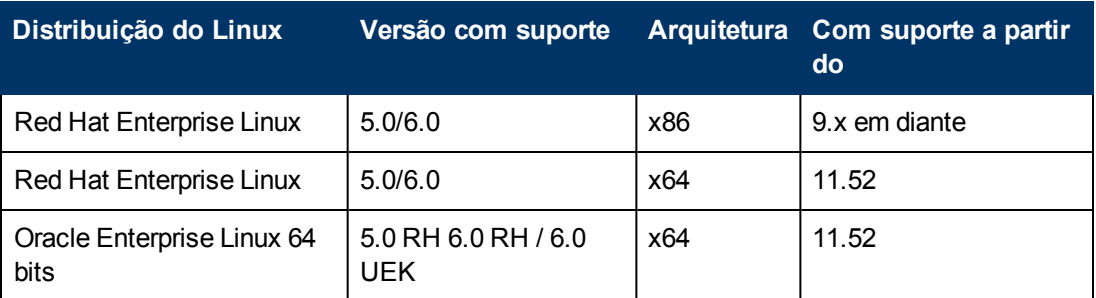

**Observação:** As versões do Oracle Enterprise Linux têm suporte desde que sejam compatíveis com as versões do Red Hat Linux com suporte.

- Os seguintes protocolos têm suporte em um Gerador de Carga instalado no Linux:
	- **NE** Web HTTP\HTML
	- **Nobile(HTTP/HTML)**
	- <sup>n</sup> SAP Web
	- **n** C Vuser
	- **n** Oracle 2 Tier
	- **n** Oracle NCA
	- **n** Oracle Web App 11i
- <span id="page-18-1"></span>• Um instalador aprimorado para o Gerador de Carga Linux.

# **Aprimoramentos do Analysis**

Há melhorias de desempenho nas seguintes áreas do Analysis:

- · Inicialização do Analysis
- Carregamento dos resultados de testes.
- <sup>l</sup> Geração de relatórios elaborados (particularmente para resultados extensos com mais 1000 transações)
- <span id="page-18-2"></span>• Cálculo de estatística em APIs do Analysis

# **Aprimoramentos do Controlador**

O LoadRunner pode ser configurado para usar um método circular para reforçar os grupos entre todos os geradores de carga.

# <span id="page-19-0"></span>**Protocolos**

Os seguintes aprimoramentos de protocolo foram adicionados:

- <sup>l</sup> **DFE (Extensão de Formato de Dados)**
	- <sup>n</sup> A documentação da DFE foi significativamente aprimorada.
	- A interface de usuário da DFE foi reprojetada.
- **Java 1.7.** Foi adicionado suporte para o Java 1.7.
- **PeopleSoft 9.1.** Foi adicionado suporte para o PeopleSoft 9.1.
- <sup>l</sup> **RDP**
	- Um agente de 64 bits.
	- Computadores servidor com o Windows 8.
	- RDP 8.0 Suporte para gravação com Windows 7 e MSTSC 6.2.
	- <sup>n</sup> Autenticação segura Suporte para autenticação em nível de rede durante a reprodução de scripts.
- <sup>l</sup> **Flex.** Agora, jars LCDS são incluídos automaticamente.
- **Citrix.** Agora, há suporte para o agente Citrix em um ambiente XenDesktop.
- **· Oracle NCA.** Suporte para verificações de correlação e para o Design Studio no VuGen.
- <sup>l</sup> **Navegador de protocolos de transporte da Web**
	- <sup>n</sup> Em configurações de Tempo de Execução, suporte de Emulação de Navegador para o Internet Explorer 10.
	- <sup>n</sup> Suporte de reprodução para o Internet Explorer 10, também quando um servidor proxy é usado.
	- Oferece suporte a funções da API web\_js para usuários V da Web no Linux.
	- Usando o recurso de gravação proxy, você pode gravar um script Web HTTP/HTML em computadores nos quais não é possível carregar o VuGen, por exemplo, em um computador Linux ou dispositivo móvel.
- <sup>l</sup> **IPv6**. Monitores para Linux foram adicionados para ICMP, TCP e UDP.

### **Novidades**

Parte 2: Novidades no HP ALM 11.50

# <span id="page-22-0"></span>**Capítulo 3: Novidades no HP ALM**

Este guia sobre Novidades fornece uma visão geral dos recursos que foram introduzidos ou aprimorados no HP Application Lifecycle Management (ALM) 11.50. Para obter mais informações sobre como usar o ALM, consulte o *Guia do Usuário do HP Application Lifecycle Management*.

Você também pode assistir a demonstrações em vídeo dos recursos do HP Application Lifecycle Management, escolhendo **Ajuda > Filmes** na janela principal do ALM.

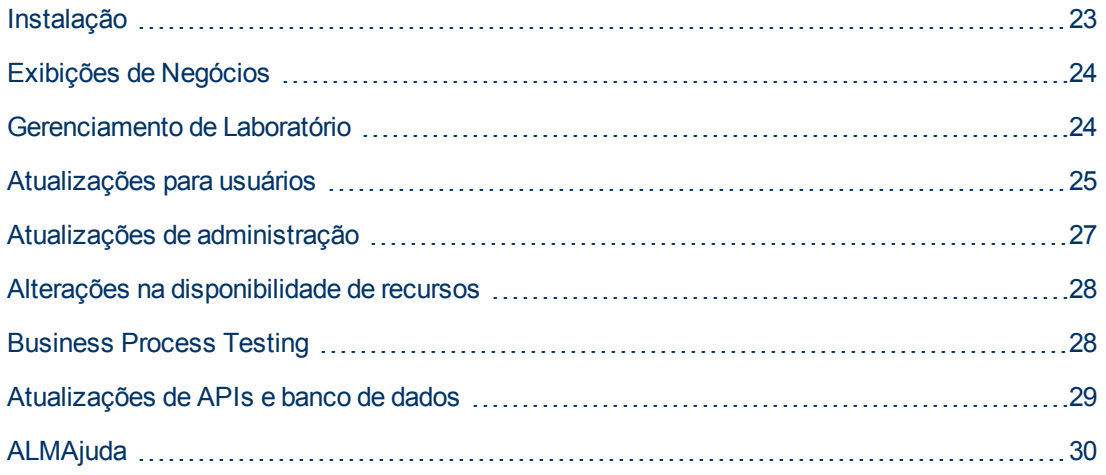

# <span id="page-22-1"></span>**Instalação**

As seguintes atualizações foram feitas no processo de instalação. Para obter mais informações, consulte o documento *Guia de Instalação e Upgrade do HP Application Lifecycle Management*.

## **Ambientes com suporte**

Para conhecer as configurações de sistema com suporte e recomendadas para computadores clientes e servidores do ALM, consulte o Leiame do *HP Application Lifecycle Management 11.50*.

**Importante:** as informações sobre ambientes com suporte no Leiame do *HP Application Lifecycle Management 11.50* são precisas para a versão do ALM 11.50, mas pode haver atualizações para patches do ALM 11.50. Para conhecer os ambientes com suporte mais atualizados, consulte o site da HP Software através da seguinte URL: [http://www.hp.com/go/TDQC\\_SysReq](http://www.hp.com/go/TDQC_SysReq).

O ALM oferece integrações com outras ferramentas de testes da HP. Para verificar se você está usando uma versão com suporte, clique em **Ajuda > Novidades**. Escolha a matriz de integração do **ALM 11.50**.

## **Servidor de Aplicativos**

Não é mais necessário instalar um servidor de aplicativos de terceiros para hospedar ALM. Agora, o servidor de aplicativos faz parte da funcionalidade central do ALM.

Isso fornece os seguintes benefícios:

- **·** Reduz as dependências, a manutenção e os custos de servidores de aplicativos de terceiros.
- Simplifica o processo de solução de problemas.
- **Reduz a área ocupada de memória do ALM.**
- Simplifica a instalação, o upgrade e as atualizações de produtos.
- <sup>l</sup> Permite que o ALM seja uma plataforma 'Pronta para Nuvem'.

### **Implantação de Extensões**

Extensões do ALM, como o módulo HP Enterprise Integration para aplicativos SAP e o HP Service Test Management, fornecem funcionalidade adicional ao ALM. Anteriormente disponíveis para download no site de Suplementos do ALM, agora as extensões são uma parte integrada da instalação do ALM. Se você tiver uma licença para uma extensão do ALM, poderá utilizar a funcionalidade adicionada habilitando essa extensão para cada projeto.

- <sup>l</sup> Para obter mais detalhes sobre como habilitar extensões, consulte o *Guia do Administrador do HP Application Lifecycle Management*.
- <sup>l</sup> Para ver a lista de extensões disponíveis com o ALM 11.50, ou para baixar a documentação de extensões do ALM, visite a Página de Suplementos do HP ALM, que pode ser acessada no menu **Ajuda** principal do ALM .

# <span id="page-23-0"></span>**Exibições de Negócios**

Gráficos de exibições de negócios fornecem uma nova funcionalidade que permite exibir dados de projetos complexos de uma maneira significativa sob um ponto de vista de negócios. Os gráficos de exibições de negócios podem se basear em uma ou várias entidades de projeto e garantem que apenas as informações relevantes para um consumidor de negócios sejam reveladas.

O ALM permite que você escolha entre um conjunto de exibições de negócios predefinidas ou crie suas próprias exibições personalizadas. A funcionalidade de exibição de negócios simplifica o design de relatórios, pois os dados podem ser acessados sem a necessidade de compreender o esquema de banco de dados.

Você cria exibições de negócios usando o DQL, uma linguagem de aparência semelhante ao SQL. No entanto, o DQL é aplicado ao modelo lógico do ALM (entidades, campos e relações) e não ao banco de dados físico. Além disso, um Construtor de Consultas de GUI simplifica o processo de definição de consultas, fornecendo uma exibição do modelo do ALM e dispensando a necessidade de se ter um conhecimento profundo sobre o SQL.

# <span id="page-23-1"></span>**Gerenciamento de Laboratório**

O Gerenciamento de Laboratório do HP ALM oferece suporte para práticas contínuas de integração e distribuição, fornecendo ferramentas para a implantação automática de ambientes de teste e para o agendamento de testes funcionais e de desempenho com ou sem a intervenção do usuário.

Ao integrar o HP ALM com o HP Continuous Delivery Automation (CDA), você pode implantar ambientes de teste automaticamente em uma nuvem particular ou pública.

Para testar o ambiente, você pode definir Pacotes de Verificação de Build, que consistem em vários conjuntos de testes e um teste de desempenho. O Pacote de Verificação de Build é executado com base em um ambiente dinâmico, que é provisionado e implantado pelo CDA no início da agenda de testes.

O Gerenciamento de Laboratório oferece aos profissionais de CG novas maneiras de planejar execuções de testes. Você pode criar segmentos temporais dedicados à execução de conjuntos de testes funcionais automatizados e também solicitar hosts de verificação necessários para a execução da automação. Para garantir que o profissional de CQ tenha as ferramenta de verificação necessárias para a execução, você pode nomear hosts específicos ou pode especificar o tipo e a quantidade de hosts necessários para uma determinada execução de conjunto de testes. Nesse caso, o sistema alocará automaticamente os hosts correspondentes.

Além disso, novos relatórios de Execução de Conjunto de Testes permitem que os profissionais de CQ analisem cada execução de conjunto de testes individual, seja visualizando as Execuções de Conjuntos de Testes anteriores ou as Execuções em andamento.

Com Gerenciamento de Laboratório, recursos de verificação podem ser gerenciados de maneira mais eficaz a partir de um local central, permitindo que você faça a alocação desses recursos aos projetos com base na prioridade e na escala destes últimos. Isso garante que cada projeto tenha os recursos de verificação necessários.

O Administrador do Laboratório pode especificar o número de hosts de verificação, ou pode especificar hosts nomeados que serão alocados aos projetos. Hosts de verificação podem ser automaticamente alocados de acordo com sua prioridade ou seu volume.

O Gerenciamento de Laboratório também garante comunicações mais seguras com hosts de verificação, permitindo que você execute testes nesses hosts através de um firewall. Isso é possível por meio do controle da execução dos testes a partir do servidor do ALM. A nova execução no servidor continuará mesmo que o Cliente do ALM seja desconectado ou faça logoff.

**Edições do ALM**: a funcionalidade do Gerenciamento de Laboratório está disponível para as edições HP ALM e Performance Center.

# <span id="page-24-0"></span>**Atualizações para usuários**

Esta seção descreve os aprimoramentos práticos no HP Application Lifecycle Management 11.50.

### **Filmes sobre o Produto**

Filmes sobre o produto foram removidos do servidor e transferidos para um site externo. Você pode copiar filmes selecionados no servidor e os vincular a partir de um link personalizado no menu Ajuda. Para obter detalhes, consulte o documento *Guia do Usuário do HP Application Lifecycle Management*.

### **Valores de entidade padrão**

Criar novas entidades, como testes, configurações de teste e defeitos, às vezes exige a especificação de vários campos. Frequentemente, os valores desses campos são os mesmos, fazendo do processo de inserir dados uma tarefa repetitiva e demorada.

Agora, valores padrão para certas entidades podem ser criadas por entidade, por usuário e por projeto. Sempre que uma entidade é criada, esses valores padrão podem ser automaticamente preenchidos, ou podem ser preenchidos com o simples clique em um botão. Para obter detalhes, consulte o *Guia do Usuário do HP Application Lifecycle Management*.

### **Aprimoramentos de Email**

As seguintes atualizações foram feitas no comando de email do ALM:

- Ao enviar uma entidade com parâmetros, estes últimos são incluídos no email.
- Você pode enviar instâncias de teste, entre elas detalhes, histórico, anexos, resumo de execuções e etapas da última execução.
- Você pode enviar execuções com suas etapas e resultados.
- <sup>l</sup> Agora, emails são enviados assincronamente e não causam interferência com o seu trabalho no ALM.

### **Aprimoramentos na percepção de dados**

Os aprimoramentos a seguir foram feitos em recursos de percepção de dados, como configurações de teste:

- <sup>l</sup> Você pode mapear processos de negócios e parâmetros de configuração de teste do UFT automaticamente para os dados dinâmicos em um recurso de tabela de dados externa.
- <sup>l</sup> É possível selecionar nomes de processos de negócios e nomes de parâmetros de configuração de teste do UFT usando uma lista suspensa, que contém todos os cabeçalhos de recursos (Excel), em vez de digitar esses nomes manualmente.
- Os dados no recurso de tabela de dados externa podem ser visualizados de acordo com filtros predefinidos na guia Configuração de Teste.

Para obter detalhes sobre a interface do usuário, consulte o documento *Guia do Usuário do HP Business Process Testing*.

### **Melhorias em recursos de teste**

A seguinte melhoria foi feita no módulo Recursos de Testes:

• Agora, é possível adicionar recursos compartilhados do API. Esses recursos contém serviços localmente armazenados para uso com testes automatizados do API.

### **Melhorias no Executor Manual**

A seguinte melhoria foi feita no Executor Manual:

• Ao executar um conjunto de testes, você pode cancelar a execução dos testes restantes ao cancelar uma execução de teste.

### **Melhorias em relatórios de projeto**

As melhorias a seguir foram feitas em Relatórios de Projeto:

- <sup>l</sup> Você pode fazer download do relatório localmente como um arquivo **.zip**.
- <sup>l</sup> Você pode adicionar gráficos existentes ao relatório ou criar novos gráficos diretamente nesse relatório.
- <sup>l</sup> Agora, relatórios de projeto predefinidos podem ser acessados nos módulos Requisitos, Plano de Testes, Laboratório de Testes, Defeitos e Componentes de Negócios.

## **Melhorias em Exibição de Análise**

A seguinte melhoria foi feita no módulo Exibição de Análise:

• Uma nova guia Menu de Análise foi adicionada ao módulo Exibição de Análise. Essa guia permite que os administradores de projetos gerenciem os itens de análise que estão disponíveis para os usuários nos módulos Requisitos, Plano de Testes, Laboratório de Testes, Defeitos e Componentes de Negócios.

# <span id="page-26-0"></span>**Atualizações de administração**

Esta seção descreve as melhorias de administração no HP Application Lifecycle Management 11.50.

### **Clientes de Administração de Site lado a lado**

- <sup>l</sup> Várias versões de Administração do Site podem ser executadas lado a lado em uma estação de trabalho, de maneira semelhante ao suporte lado a lado do ALM.
- Instâncias de Administração do Site do Quality Center 10.00 podem ser abertas lado a lado com instâncias de Administração do Site do ALM 11.50.
- <sup>l</sup> Ferramentas de terceiros podem integrar operações de Administração do Site em seus scripts registrando o componente cliente de Administração do Site. Para obter detalhes, consulte o suplemento Registro de Cliente do HP ALM, na página de suplementos Ferramentas do HP ALM.

#### **Gerenciamento de licenças**

Usando a guia Licenças modificada em Administração do Site, agora você pode alocar licenças dinamicamente a domínios, projetos e usuários específicos. Para obter detalhes, consulte o documento *Guia do Administrador do HP Application Lifecycle Management*.

### **Suporte Unicode**

Agora, projetos do ALM no SQL Server oferecem suporte para Unicode.

### **Configuração do Site**

Na guia Configuração do Site, os seguintes parâmetros foram adicionados:

- ASYNC MAIL ENABLED
- <sup>l</sup> CLEAN\_ORPHAN\_ANALYSIS\_DATA\_JOB\_SLEEP\_INTERVAL
- CUSTOM\_HELP\_MENU\_LINK
- CUSTOM PREREQUISITES PAGE URL
- DISABLE\_DEFAULT\_VALUES
- . DISABLE\_GET\_CHILDREN\_LISTS\_WITH\_VERSIONING
- DOWNLOAD\_REST\_ATTACHMENTS
- ENABLE CREATE STANDARD REPORT
- ENABLE\_CREATE\_LEGACY\_EXCEL\_REPORT
- ENABLE\_CREATE\_DOCGEN\_FAVORITE
- <sup>l</sup> GET\_COVERAGE\_FROM\_BL\_FOR\_PINNED\_TESTSET
- **GRAPH\_RESULTS\_LIFESPAN**
- LDAP\_RESULT\_SIZE\_LIMIT
- **MAX\_CONCURRENT\_REPORTS**
- <sup>l</sup> MAX\_GRAPH\_RESULT\_DATA\_TABLE\_VOLUME
- <sup>l</sup> ORPHAN\_ANALYSIS\_DATA\_FILE\_INACTIVE\_PERIOD
- <sup>l</sup> QPM\_KPI\_FAILURES\_PERCENTAGE\_PER\_RELEASE\_FUSE
- <sup>l</sup> QPM\_RECENTLY\_USED\_PROJECTS\_THRESHOLD\_MINUTES
- REPORT\_MAX\_ALLOWED\_SIZE
- REPORT RESULTS LIFESPAN
- REST\_API\_HTTP\_CACHE\_ENABLED
- REPOSITORY\_GC\_DELAY\_CANDIDATE\_TIME
- SKIP\_CLIENT\_PREREQUISITES\_CHECK
- UPLOAD\_ATTACH\_MAX\_SIZE

O seguinte parâmetro foi removido:

• ANALYSIS\_ITEM\_RESULTS\_LIFESPAN

<span id="page-27-0"></span>Para obter mais informações sobre os novos parâmetros, consulte o *Guia do Administrador do HP Application Lifecycle Management*.

# **Alterações na disponibilidade de recursos**

Os seguintes recursos já não estão totalmente disponíveis no HP Application Lifecycle Management 11.50.

## **Relatórios padrão**

Não é mais possível criar novos relatórios padrão. Os relatórios existentes de versões anteriores do ALM ainda podem ser visualizados e editados.

### **Gerador de Documentos**

<span id="page-27-1"></span>Não é possível adicionar novos documentos de projeto à lista de Favoritos. Todos os favoritos existentes de versões anteriores ainda podem ser acessados e gerados.

# **Business Process Testing**

Os novos recursos do HP Application Lifecycle Management 11.50 também têm suporte para entidades de Business Process Testing. Além disso, os recursos de Business Process Testing descritos a seguir foram introduzidos ou aprimorados no ALM 11.50.

Para obter mais informações sobre esses recursos, consulte o documento *Guia do Usuário do HP Business Process Testing*.

## **Quadro de trabalho de Script de Teste**

Uma nova exibição de quadro de trabalho está disponível na guia Script de Teste do módulo Plano de Testes. A exibição permite que os usuários visualizem o fluxo de dados no teste/fluxo (incluindo parâmetros e links). Com esse quadro de trabalho, os usuários podem modificar scripts de teste usando uma exibição gráfica. O quadro de trabalho inclui toda a funcionalidade da grade do Painel Script de Teste, incluindo:

- Definição do nível de detalhes que você deseja visualizar, além de recolher e expandir fluxos e grupos para facilitar a navegação.
- <sup>l</sup> Operações de arrastar e soltar em entidades do painel Componentes e Fluxos até o teste de processo de negócios ou fluxo.
- <sup>l</sup> Realização de funções, como definir iterações e criar condições de execução, diretamente a partir do quadro de trabalho.

#### **Criação de componentes de negócios manuais e automatizados**

Agora, você pode criar um componente de negócios sem determinar com antecedência se ele será automatizado ou manual. Um componente pode conter etapas de design manuais e/ou automação. Você pode adicionar etapas de design manuais ou automação a um componente em qualquer ponto.

### **Aprimoramentos gerais**

Agora, é possível inserir parâmetros de componente e fluxo entre parâmetros existentes na grade, e não apenas no final.

#### **Integrações**

<span id="page-28-0"></span>Agora, você pode criar e executar um teste de processo de negócios a partir do UFT.

# **Atualizações de APIs e banco de dados**

A API REST do HP ALM, introduzida pela primeira vez no ALM 11.00, agora fornece recursos REST para a maioria da funcionalidade de rotina. Essa funcionalidade continuará a ser expandida em releases futuros. A API REST fornece um método independente de plataforma de trabalhar com dados do ALM usando serviços Web padrão. Esse permite que a API REST:

- Ofereça suporte para atividades como integração entre servidores, que são difíceis de implementar usando a API OTA antiga.
- <sup>l</sup> Seja uma plataforma para o desenvolvimento de aplicativos cuja manutenção será possível no futuro, à medida que a tecnologia subjacente do ALM evoluir para oferecer suporte a infraestruturas modernas.

Consulte as seções a seguir da *Referência para API REST doHP ALM* :

- Novidades neste release
- $\bullet$  Interrupções de compatibilidade entre as versões 11.00 e 11.50

O ALM 11.50 pode usar a Implantação no Lado do Cliente, para que um cliente possa se conectar a mais de uma instância do ALM. Isso afeta as APIs das seguintes maneiras:

• A biblioteca de tipos OTA e as bibliotecas de tipo de Administração do Site não são mais registradas automaticamente no computador cliente. Antes de se conectar ao ALM com um

aplicativo OTA ou um aplicativo de Administração do Site, registre as bibliotecas do servidor executando o suplemento HP ALM Client Registration, disponível na página de suplementos de Ferramentas do ALM. Para obter mais detalhes, consulte as informações sobre como registrar o ALM em uma estação de trabalho no *Guia de Instalação e Upgrade do HP Application Lifecycle Management*.

<sup>l</sup> A instalação de tipos de teste personalizadas sofreu alterações. Consulte o *Guia de Tipos de Teste Personalizados doHP ALM*.

<span id="page-29-0"></span>Consulte o tópico *Novidades neste release*, em Referência para Open Test Architecture do HP ALM.

# **ALMAjuda**

As seguintes atualizações foram feitas na Ajuda do HP ALM.

## **Ajuda Online**

O navegador da ajuda online foi reprojetado e inclui as seguintes melhorias:

- Um mecanismo de pesquisa aprimorado retorna resultados mais relevantes para as suas pesquisas na Ajuda do ALM.
- **Botões Avançar e Voltar permitem que você retorne a tópicos anteriormente visualizados.**
- Você pode sinalizar tópicos favoritos para referência futura, que, em seguida, são listados em grupo em um painel de Favoritos.

### **Nova documentação**

As seguintes inclusões foram feitas na documentação:

- <sup>l</sup> Agora, a Ajuda do HP ALM inclui o *Guia para Gerenciamento de Laboratório do HP ALM*. As seções desse guia estavam incluídas anteriormente no *Guia do HP ALM Performance Center*.
- A documentação de práticas recomendadas inclui os seguintes guias inéditos:
	- <sup>n</sup> O *Guia de Práticas Recomendadas de Verificação Agile doHP ALM* apresenta práticas recomendadas para a implementação de princípios de verificação Agile em várias organizações.
	- <sup>n</sup> O *Guia de Práticas Recomendadas para Criação de Versões e Referências doHP ALM* fornece práticas recomendadas para a implementação do controle de versão e para a criação e manutenção de referências em várias organizações.
	- <sup>n</sup> O *Guia de Práticas Recomendadas para Topologias de de Projetos doHP ALM* fornece práticas recomendadas para a estruturação de projetos do HP ALM em várias organizações.
	- <sup>n</sup> O *Guia de Práticas Recomendadas para Compartilhamento de Entidades doHP ALM* fornece práticas recomendadas para a implementação do compartilhamento de entidades em várias organizações.
	- <sup>n</sup> O *Guia de Práticas Recomendadas para Planejamento e Rastreamento de Projetos* do *HP ALM* fornece práticas recomendadas para a implementação do gerenciamento e do rastreamento de releases em várias organizações.
- A documentação de Referências de API inclui o seguinte guia inédito:

<sup>n</sup> O *Guia do Desenvolvedor para Tipos de Testes Personalizados .NET do HP ALM* contém instruções para criar e instalar tipos de testes em uma plataforma .NET. A versão COM do guia foi renomeada como *Guia do Desenvolvedor para Tipos de Testes Personalizados COM do HP ALM*.

# <span id="page-32-0"></span>**Capítulo 4: Novidades no HP ALM Performance Center**

Este guia sobre Novidades fornece uma visão geral dos recursos que foram introduzidos ou aprimorados no HP ALM Performance Center11.50. Para obter mais informações sobre como usar o HP ALM, consulte o *Guia do HP ALM Performance Center*.

Você também pode assistir a demonstrações em vídeo dos recursos do HP ALM Performance Center, escolhendo **Ajuda > Filmes** na janela principal do ALM.

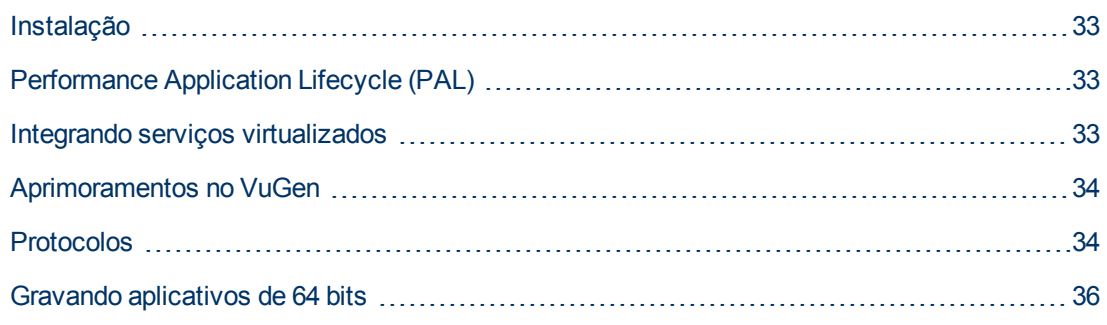

# <span id="page-32-1"></span>**Instalação**

Agora, a extensão Performance Center é instalada e implantada como parte do processo de instalação principal do ALM. Se você tiver uma licença para o Performance Center, poderá utilizar a funcionalidade adicionada habilitando essa extensão para cada projeto. Para obter mais detalhes sobre como habilitar a extensão, consulte o *Guia do Administrador do HP Application Lifecycle Management*.

# <span id="page-32-2"></span>**Performance Application Lifecycle (PAL)**

O Performance Application Lifecycle (PAL) permite o compartilhamento de informações entre equipes de desenvolvimento e operações, possibilitando um melhor planejamento de testes de desempenho e do processo de implantação de aplicativos. Isso inclui informações como scripts, tráfego de usuários e monitores do sistema. Você pode utilizar essas informações para criar scripts e testes de carga que se assemelham mais a um ambiente de produção. O compartilhamento de informações de verificação do desempenho com equipes de produção pode ser utilizado para determinar quando implantar um aplicativo. O PAL oferece suporte para dados do HP BSM (Business Service Management) e do Webtrends Analytics.

<span id="page-32-3"></span>Para obter detalhes, consulte o documento *Guia do HP ALM Performance Center*.

# **Integrando serviços virtualizados**

Como parte do seu teste de desempenho, talvez você queira testar aplicativos dependentes de outros serviços que fazem parte do seu cenário de negócios. Em vez de carregar serviços reais, você pode usar serviços simulados na sua execução de teste. Os serviços virtualizados são uma simulação dos serviços reais. Para facilitar processos de negócios para verificação de carga contendo serviços que não estão prontamente disponíveis ou que são muito caros, o Performance Center se integra ao HP Service Virtualization. Essa integração permite a execução de serviços virtuais que simulam serviços reais.

<span id="page-33-0"></span>Para obter detalhes, consulte o documento *Guia do HP ALM Performance Center*.

# **Aprimoramentos no VuGen**

A interface de usuário do VuGen foi aprimorada e melhorada para fornecer uma experiência de usuário mais flexível e personalizável. Um IDE totalmente inédito faz com que a geração de scripts do LoadRunner sejam mais fácil e produtiva.

Os seguintes aprimoramentos foram adicionados:

- Nova aparência Painéis flexíveis, layouts e muito mais
- Explorador de Soluções Uma maneira mais fácil de agrupar vários scripts, acessar itens de script e realizar operações relacionadas a scripts.
- <sup>l</sup> Fotografias Várias exibições, maior desempenho, sincronização de fotografias e funcionalidade de pesquisa.
- Editor aprimorado Suporte sensível ao contexto, suporte para o preenchimento de código e recursos aprimorados de cor e formatação.
- Depurador Depurador real da linguagem C.
- Pesquisar e substituir Novos recursos incluem pesquisa em logs e fotografias.
- <sup>l</sup> Navegador de etapas O novo navegador de etapas substitui a exibição em árvore, fornecendo uma nova visualização do script com fáceis mecanismos de filtragem e pesquisa.
- Novos painéis Os painéis Erros, Tarefas e Marcadores exigem todos os erros, mensagens e marcas em visualizações simples de fácil localização.
- <span id="page-33-1"></span>• Participe da Comunidade – A integração com a comunidade fornece fácil acesso a conversas e segmentos de discussão na Comunidade da HP Software.

# **Protocolos**

#### **Melhorias no Ajax TruClient para Firefox**

Esse inovador protocolo foi aprimorado para oferecer suporte às tecnologias mais recentes e inclui várias melhorias de praticidade em resposta às necessidades dos clientes.

O protocolo Ajax TruClient para Firefox foi aprimorado com as seguintes melhorias:

- Transferência para o Firefox 8 para aumentar o desempenho.
- Suporte para HTML5.
- <sup>l</sup> Criação de funções para facilitar a reutilização e o compartilhamento do código.
- **·** Gravação do tempo de raciocínio.
- Manipuladores de eventos para oferecer suporte ao comportamento assíncrono.
- <sup>l</sup> API para filtragem de URL.
- API para definir cabeçalhos HTTP.
- Transações automáticas por etapa.
- Ajax TruClient Internet Explorer (Ajax TruClient para Internet Explorer). Um novo protocolo que traz recursos TruClient ao Internet Explorer 9. Essa nova inclusão na família do Ajax TruClient expande o suporte para aplicativos baseados no Internet Explorer.

#### **Web Protocol Asynchronous Support (Suporte Assíncrono para Protocolos Web)**

Foi adicionado suporte para comportamento assíncrono. Esse novo recurso permite a gravação de interações do tipo Poll, Long Poll e Push.

Aplicativos Web avançados contêm uma grande quantidade de comunicações assíncronas projetadas para manter as informações atuais e em dia. Tipos de aplicativo de chat, mensagens, indicadores de cotação e notícias usam vários mecanismos assíncronos, como Poll, Long Poll e Push, para fazer a manutenção dos dados. O suporte para esses mecanismos foi adicionado a scripts de usuáriosV da Web (HTTP/HTML) e a funções Web em scripts de usuáriosV de Serviços Web, Flex e Silverlight. Esses padrões de comunicação exclusivos são reconhecidos automaticamente, e o script gravado é atualizado de acordo.

#### **Correlações aprimoradas**

Um novo recurso de correlação de respostas foi adicionado, facilitando e agilizando o processo de correlação. Agora, correlações podem ser localizadas com base em respostas do servidor durante a gravação, em vários casos dispensando a necessidade de reproduções repetitivas para localizar valores dinâmicos. Associar esse recurso à nova interface do Correlation Studio e a novas APIs para localização de parâmetros com base em XPath e Expressões Regulares torna o processo de geração de scripts mais rápido e simplificado.

#### **Melhorias no Flex**

Várias melhorias foram feitas para oferecer maior nível de suporte a esse importante ambiente.

As melhorias no Flex incluem:

- · Uso de mecanismos de correlação da Web (regras, Studio, correlação baseada em resposta, APIs de correlação da Web).
- Suporte para solicitações da Web.
- Jars de plataforma do Adobe Flex inseridos no produto, dispensando a necessidade de usar jars de aplicativo para a serialização de mensagens.
- Suporte para streaming RTMP FMS.
- Suporte para RTMPT & RTMPS.
- Suporte para GraniteDS.

#### **Protocolos móveis**

Novos protocolos que permitem o desenvolvimento de scripts para aplicativos móveis. A análise baseada em tráfego é usada para aplicativos nativos, e a tecnologia Ajax TruClient é usada para aplicativos móveis baseados em navegador.

#### **Data Format Extension (DFE) for Google Web Toolkit (GWT) - DFE (Extensão de Formato de Dados) para o GWT (Kit de ferramentas Google Web)**

O protocolo Web inclui uma DFE interna para suporte à decodificação e à codificação de informações do GWT trocadas como parte de chamadas de procedimento remotas do GWT. Isso facilita a correlação e a parametrização de aplicativos Web baseados no GWT. O recurso DFE foi projetado para ajudar a facilitar a geração de scripts de aplicativos que trocam dados formatados. Ao transformar os dados formatados em um formato mais legível, o script pode ser facilmente correlacionado e parametrizado. O DFE GWT é o acréscimo mais recente aos formatos Base64, JSON, URLEncoding, XML e Prefix-Postfix já aceitos.

O suporte para GWT inclui:

- Formatar dados RPC GWT em um conteúdo mais legível e correlacionável.
- Expor mais dados, como nomes de campos de objetos.
- · Habilitar a parametrização simples.
- Resolver correlações específicas para GWT.

#### **Suporte para .NET4**

Agora, o protocolo .NET oferece suporte para o .NET Framework 4.

O suporte para o .NET4 foi adicionado ao suporte existente para o .NET Framework 2 e 3.5.

#### **Melhorias em Serviços Web**

O protocolo de Serviços Web inclui novos recursos para proporcionar melhor suporte à segurança, melhor manipulação do WCF e também melhorias adicionais com base no feedback dos clientes.

O protocolo de Serviços Web inclui as seguintes melhorias:

- <sup>l</sup> Interface aprimorada para configurações de segurança, incluindo versões de endereçamento.
- · Seleção mais fácil de certificados.
- <sup>l</sup> Definição flexível de algoritmos de assinatura e criptografia. Inclui também a opção de excluir carimbos de data/hora.
- Suporte de extensões personalizadas para o WCF.
- <span id="page-35-0"></span>• Suporte de recursos HTTP do LoadRunner para WCF.

# **Gravando aplicativos de 64 bits**

A gravação de aplicativos de 64 bits foi adicionada ao suporte existente para sistemas operacionais de 64 bits. Em geral, aplicativos de 64 bits podem ser reconhecidos quando o sufixo '\*32' não é exibido no Gerenciador de Tarefas do Windows para seus processos. A reprodução é feita em 32 bits.

### **Novidades**

Parte 3: Novidades no HP ALM 11.00

# <span id="page-38-0"></span>**Capítulo 5: Novidades no HP ALM**

Este guia sobre Novidades fornece uma visão geral dos recursos que foram introduzidos ou aprimorados no HP Application Lifecycle Management (ALM) 11.00. Para obter mais informações sobre como usar o ALM, consulte o *Guia do Usuário do HP Application Lifecycle Management*.

Você também pode assistir a demonstrações em vídeo dos recursos do HP Application Lifecycle Management escolhendo **Ajuda > Filmes sobre Recursos do Produto** na janela principal do ALM.

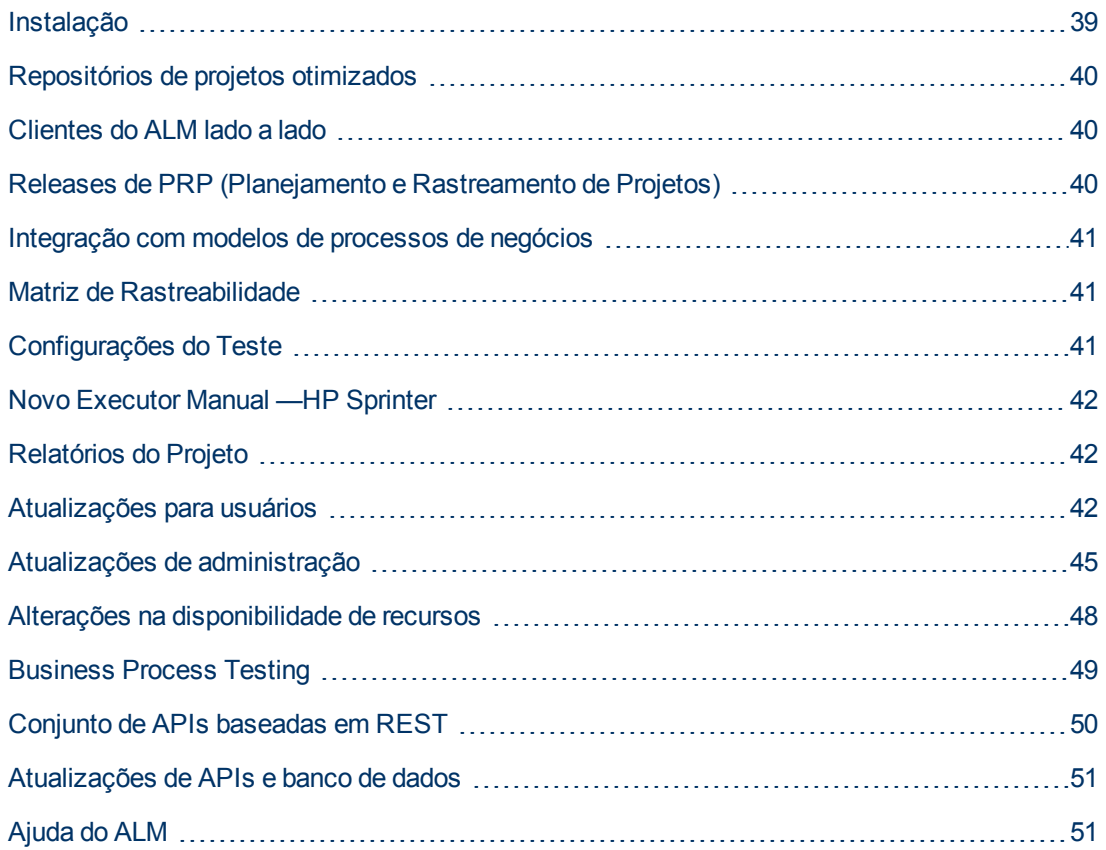

# <span id="page-38-1"></span>**Instalação**

As seguintes atualizações foram feitas no processo de instalação. Para obter mais informações, consulte o *Guia de Instalação e Upgrade do HP Application Lifecycle Management*.

### **Assistente de Instalação**

- <sup>l</sup> Foram adicionadas validações no decorrer do processo de instalação.
- <sup>l</sup> Agora, o assistente de instalação engloba dois estágios: distribuição de arquivos e configuração do servidor. Isso significa que você pode reconfigurar o servidor sem precisar reinstalar o aplicativo.

## **Segurança dos dados**

O ALM criptografa informações para acesso a sistemas externos (bancos de dados, Windows e LDAP) e protege a comunicação com outros aplicativos HP BTO.

### **ALM Cliente**

<span id="page-39-0"></span>A instalação de um cliente do ALM não mais requer privilégios de administrador no computador. Privilégios de administrador ainda não necessários para determinados suplementos.

# **Repositórios de projetos otimizados**

Agora, os arquivos de projetos são salvos em um sistema de repositório otimizado, que garante maior desempenho para ações ações e que amplia a capacidade do sistema de arquivos.

Os arquivos no repositório de projetos são armazenados em uma estrutura de pastas otimizada que possibilita o máximo de espaço de armazenamento. Além disso, duas versões de um arquivo com conteúdo idêntico são armazenadas apenas uma vez no repositório. Isso resulta em uma redução significativa no espaço em disco. Por exemplo, se você anexar o mesmo arquivo a vários registros do ALM, esse arquivo será armazenado apenas uma vez no repositório de projetos.

Além disso, você pode pesquisar os repositórios otimizados usando o cliente FTP (disponível com o ALM 11.00 Patch 01).

Para obter mais informações, consulte o *Guia do Administrador do HP Application Lifecycle Management*.

<span id="page-39-1"></span>Durante o upgrade a partir do Quality Center versão 9.2 ou 10.00, o ALM migra os arquivos do repositório de projetos legado para o repositório de projetos otimizado.

# **Clientes do ALM lado a lado**

Agora, você pode executar várias versões do HP Application Lifecycle Management (ALM) lado a lado em uma estação de trabalho. Isso inclui vários clientes do ALM 11.00 conectando-se a diferentes servidores do ALM e um único cliente do Quality Center 10.00 ou 9.2.

<span id="page-39-2"></span>Para obter mais informações, consulte o *Guia de Instalação e Upgrade do HP Application Lifecycle Management.*

# **Releases de PRP (Planejamento e Rastreamento de Projetos)**

Usando o recurso PRP (Planejamento e Rastreamento de Projetos), agora você pode rastrear prontidão de um aplicativo definindo marcos para atividades de um release de aplicativo no módulo Versões. O PRP usa KPIs (indicadores chave de desempenho) para analisar os dados dos marcos definidos. A integridade geral e a prontidão para implantação de um release são indicadas no formato de um scorecard. O scorecard monitora e rastreia com que eficácia cada marco está sendo alcançado diariamente. Para analisar ainda mais sua saída, você pode gerar relatórios e gráficos de painel.

Para obter mais informações, consulte o *Guia do Usuário do HP Application Lifecycle Management*.

**Edições do Quality Center**: o PRP não está disponível para o Quality Center Starter Edition, Quality Center Enterprise Edition ou o HP ALM Performance Center Edition.

# <span id="page-40-0"></span>**Integração com modelos de processos de negócios**

Agora, você pode importar modelos de processos de negócios criados em ferramentas externas de autoria de modelos. A importação de modelos de processos de negócios no novo módulo Modelos de Negócios cria automaticamente uma estrutura de requisitos que representa cada modelo e atividade. Dessa maneira, você pode criar uma cobertura de testes e avaliar a qualidade dos seus modelos de processos de negócios.

Além disso, existe a possibilidade de adicionar entidades de caminho aos seus modelos que representam sequências de atividades ponta a ponta, possibilitando o teste de fluxos de negócios.

Para obter mais informações, consulte o *Guia do Usuário do HP Application Lifecycle Management* e o *Guia de Práticas Recomendadas para Modelos de Negócios doHP ALM* .

**Edições do Quality Center**: o módulo Modelos de Negócios do não está disponível para o Quality Center Starter Edition ou o HP ALM Performance Center Edition.

# <span id="page-40-1"></span>**Matriz de Rastreabilidade**

Agora, você pode determinar a extensão de relações entre diferentes requisitos e entre requisitos e testes usando a exibição Matriz de Rastreabilidade no módulo Requisitos. A matriz de rastreabilidade ajuda a confirmar se todos os requisitos foram atendidos e a identificar alterações no escopo dos seus requisitos quando estas ocorrerem. Para obter mais informações, consulte o *Guia do Usuário do HP Application Lifecycle Management*.

# <span id="page-40-2"></span>**Configurações do Teste**

Usando a guia Configurações de Teste no módulo Plano de Testes, você agora pode projetar testes que são executados de acordo com casos de uso distintos, cada um com diferentes conjuntos de dados. Cada caso de uso é chamado de configuração de teste. Os valores para as configurações de teste são fornecidos a partir do seu projeto do ALM ou de um recurso de dados externo.

Para obter mais informações, consulte o *Guia do Usuário do HP Application Lifecycle Management*.

# <span id="page-41-0"></span>**Novo Executor Manual —HP Sprinter**

Agora, você pode executar testes manuais no ALM a partir do módulo Laboratório de Testes usando o novo HP Sprinter. O Sprinter fornece funcionalidade aprimorada e uma ampla variedade de ferramentas para auxiliar no processo de testes manuais, incluindo a capacidade de:

- **·** criar capturas de tela e fazer anotações nessas capturas
- capturar filmes da sua execução
- **e** gravar e executar macros no seu aplicativo de teste
- inserir dados no seu aplicativo automaticamente
- <sup>l</sup> incluir automaticamente a lista das suas etapas ou ações de usuário em qualquer defeito que for enviado
- <sup>l</sup> replicar suas ações de usuário em vários computadores com diferentes configurações

Para obter mais informações, consulte o documento *Guia do Usuário do HP Sprinter*, disponível na página de Suplementos do HP Application Lifecycle Management.

**Edições do ALM**: a funcionalidade do Sprinter não está disponível com o Quality Center Starter Edition ou com o HP ALM Performance Center Edition.

# <span id="page-41-1"></span>**Relatórios do Projeto**

Uma nova ferramenta de geração de relatórios, chamada de Relatórios de Projeto, está disponível no módulo Exibição de Análise, possibilitando o design e a geração de relatórios abrangentes de dados de projetos. Com o uso de modelos projetados pelo administrador de projetos para cada entidade do ALM, os usuários criam relatórios de projeto selecionando as entidades incluídas nas seções de relatório e definindo filtros de dados.

Relatórios de projeto oferecem as seguintes vantagens:

- **e** estilo sofisticado e opção de layout com o uso de modelos do MS Word
- **e** desempenho aprimorado
- única configuração para vários formatos de saída (doc, docx, html, pdf)
- **e** gerenciamento centralizado de modelos

<span id="page-41-2"></span>Para obter mais informações, consulte o *Guia do Usuário do HP Application Lifecycle Management*.

# **Atualizações para usuários**

Esta seção descreve os aprimoramentos práticos no HP Application Lifecycle ManagementHP Application Lifecycle Management 11.00. Para obter mais informações, consulte o *Guia do Usuário do HP Application Lifecycle Management*.

#### **Navegação entre módulos**

Uma nova barra lateral de navegação entre módulos permite o rápido acesso aos módulos

disponíveis no ALM.

### **Exibições Favoritas**

Agora, você pode adicionar subpastas para auxiliar na organização das suas exibições favoritas. Por exemplo, é possível criar pastas para organizar exibições favoritas por produto, versão de release ou equipe.

#### <span id="page-42-0"></span>**Melhorias em bibliotecas**

As melhorias a seguir foram feitas no módulo Bibliotecas:

- <sup>l</sup> **Processo aprimorado de criação de bibliotecas:**
	- **Bibliotecas filtradas.** Anteriormente, quando você criava uma biblioteca, todos os registros dentro das pastas selecionadas eram adicionados a essa biblioteca. No ALM 11.00, ao criar uma biblioteca, você também pode definir um filtro cada árvore de entidades que for incluída, aumentando assim o seu controle sobre o conteúdo dessa biblioteca.
	- <sup>n</sup> **Incluir entidades relacionadas automaticamente durante a criação de referências.**Anteriormente, quando você criava uma biblioteca contendo testes, também precisava selecionar todas as entidades relacionadas necessárias para a execução dos testes, como testes chamados e recursos de testes. No ALM 11.00, essas entidades relacionadas são incluídas automaticamente quando você cria uma referência para a sua biblioteca.
	- <sup>n</sup> **Adicionar testes a uma biblioteca com base na cobertura.** Ao selecionar testes para inclusão em uma biblioteca, agora você tem a opção de incluir automaticamente apenas os testes que cobrem requisitos nessa biblioteca.
- <sup>l</sup> **Exportar resultados de comparação de referências e bibliotecas.** Agora, é possível salvar resultados de comparação de referências e bibliotecas no formato de arquivo .csv.

**Edições do Quality Center:** a funcionalidade do módulo Bibliotecas não está disponível para o Quality Center Starter Edition.

### **Aprimoramentos de requisitos**

Os aprimoramentos a seguir foram feitos no módulo Requisitos:

- <sup>l</sup> **Disposição de requisitos.** Anteriormente, requisitos eram adicionados à árvore de requisitos por ordem de criação. Para organizar a ordem, bastava classificar a árvore com base nos campos selecionados. No ALM 11.00, é possível mover os requisitos em qualquer ordem lógica na árvore.
- <sup>l</sup> **Editor de Rich Text.** O recurso de Rich Text foi aperfeiçoado no ALM 11.00. Ele inclui os seguintes aprimoramentos:
	- $\blacksquare$  transformado de um editor baseado no Microsoft Word em um editor HTML
	- a área visível foi expandida
	- o desempenho e abertura e salvamento de rich text foi melhorado
	- disponível como campo pesquisável
	- <sup>n</sup> permite o uso de um modelo de rich text

### **Aprimoramentos em execuções de testes**

Os aprimoramentos a seguir foram feitos no módulo Laboratório de Testes:

- Agora, o módulo Laboratório de Testes contém duas guias principais:
	- <sup>n</sup> A guia Conjuntos de Testes mostra a exibição de árvore de conjuntos de testes.
	- A guia Execuções de Testes exibe todas as execuções do projeto em uma grade.

A Exibição de Grade de Conjuntos de Testes não está mais disponível.

- <sup>l</sup> **Gerenciamento de execuções.** Agora, você pode visualizar e filtrar todas as execuções do seu projeto em uma única exibição de grade. Esse recurso está disponível na nova guia Execuções de Testes do módulo Laboratório de Testes.
- <sup>l</sup> **Execuções de rascunho.** Agora, você pode definir um teste como uma execução de rascunho, para instruir o ALM a ignorar os resultados da execução. Com isso, é possível fazer a prova dos testes enquanto eles ainda estão em desenvolvimento ou depois de serem modificados, sem afetar estatísticas como status de teste ou cobertura.
- <sup>l</sup> **Campo Estado da Execução.** O novo campo de **Estado** da execução permite rastrear o status de uma execução em andamento.
- <sup>l</sup> **Status de execução Bloqueado.** Um novo status foi adicionado a execuções de testes. O status **Bloqueado** indica que o teste não pode ser executado. Isso permite diferenciar entre testes que não foram concluídos, possivelmente devido ao tempo insuficiente, e testes que não puderam ser concluídos por outros motivos, como problemas de rede ou falha de hardware.
- <sup>l</sup> **Resumo da execução.** Agora, você pode instruir o ALM a enviar um resumo dos resultados de testes em um email para usuários especificados quando a execução de um conjunto de testes for concluída. Essa opção está disponível na guia Automação.
- <sup>l</sup> A caixa de diálogo Detalhes da Instância de Teste agora se chama Detalhes da Instância de Teste.

#### **Aprimoramentos em painéis**

Os aprimoramentos a seguir foram feitos no módulo Painel:

- **Módulo Painel.** Agora, o módulo Painel contém dois submódulos:
	- <sup>n</sup> O módulo **Exibição de Análise** contém os itens de análise anteriormente mostrados na guia Exibição de Análise.
	- <sup>n</sup> O módulo **Exibição de Painel** contém as páginas de painel anteriormente mostradas na guia Exibição de Painel.
- **Gráficos.** Os aprimoramentos a seguir foram introduzidos em gráficos:
	- <sup>n</sup> **Compartilhamento de gráficos.** Agora, é possível compartilhar gráficos para visualização em um navegador da Web, sem fazer o download de um cliente do ALM.
	- <sup>n</sup> **Opções de configuração.** Em gráficos de progresso e tendências, agora você pode ter controle total sobre o período de tempo coberto nos gráficos.

### **Gerenciador de Tarefas**

Agora, você pode visualizar o progresso e o status de tarefas assíncronas executadas no seu projeto. A nova caixa de diálogo Gerenciador de Tarefas permite visualizar tarefas executadas em segundo plano, como a criação de uma referência ou a importação de uma biblioteca.

### **Reconexão de sessões**

Quando a sua sessão do ALM fica inativa por um determinado tempo, ela expira. Anteriormente, isso exigia um procedimento de logoff e novo logon, que incluía também o recarregamento da personalização do projeto.

Agora, quando a sua sessão expira, você recebe um prompt para se reconectar. Se o administrador de projetos não tiver efetuado alterações significativas na personalização do projeto, esta última não será recarregada e, portanto, você poderá se reconectar mais rápido e continuar no ponto em que estava trabalhando antes do logoff.

# <span id="page-44-0"></span>**Atualizações de administração**

Esta seção descreve as melhorias de administração no HP Application Lifecycle Management 11.00.

### **Importando usuários LDAP**

Anteriormente, era possível importar usuários LDAP pesquisando e filtrando a árvore LDAP. No ALM 11.00, é possível pesquisar usuários LDAP inserindo palavras-chave. Para obter mais informações, consulte o *Guia do Administrador do HP Application Lifecycle Management*.

### **Habilitando extensões de projetos**

Anteriormente, apenas era possível habilitar uma extensão para um projeto após a criação desse projeto. Agora, você pode habilitar extensões para um projeto enquanto cria esse projeto. Para obter mais informações, consulte o *Guia do Administrador do HP Application Lifecycle Management*.

## **Personalização entre Projetos**

Agora, quando você aplica a personalização de modelo, a personalização de acesso a módulos no modelo em questão é aplicada aos projetos vinculados. Para obter mais informações, consulte o *Guia do Administrador do HP Application Lifecycle Management*.

**Edições do Quality Center**: Personalização entre Projetos não está disponível para o Quality Center Starter Edition ou o Quality Center Enterprise Edition.

## **Desativando usuários**

Agora, é possível desativar usuários no recurso Administração do Site. Um usuário inativo não pode fazer logon em nenhum projeto do ALM. A desativação permite que você negue temporariamente o acesso de um usuário aos seus projetos, continuando a manter os detalhes desse usuário e preservando suas respectivas configurações e permissões. Para obter mais informações, consulte o *Guia do Administrador do HP Application Lifecycle Management*.

### **Atualizar Tipos de Testes**

Depois de registrar tipos de teste personalizados no ALM, agora você precisa sincronizar as alterações com os projetos ativos em Administração do Site. Para obter mais informações, consulte o *Guia do Administrador do HP Application Lifecycle Management*.

## **QC Sense**

Agora, você pode analisar dados de utilização e desempenho do ALM usando a nova ferramenta interna de monitoramento QC Sense. O QC Sense coleta dados sobre as ações dos usuários executadas na interface do usuário do ALM e monitora toda a atividade do cliente e do servidor resultante dessas ações. É possível gerar relatórios com base em dados do QC Sense, possibilitando assim a análise e a comparação do desempenho do seu sistema. Para obter mais informações, consulte o *Guia do Administrador do HP Application Lifecycle Management*.

## **Salvando alterações de personalização**

Agora, você pode salvar uma alteração que aplicou à personalização de um projeto como uma alteração principal ou secundária. A opção selecionada determina se a personalização será recarregada quando um usuário se reconectar após a expiração de uma sessão. Se nenhuma alteração significativa tiver sido efetuada na personalização do projeto, a personalização não será recarregada e, portanto, você poderá se reconectar mais rápido. Para obter mais informações, consulte o *Guia do Administrador do HP Application Lifecycle Management*.

## **Configuração do Site**

Na guia Configuração do Site, os seguintes parâmetros foram adicionados:

- DEBUG CLOSURE LOG DOM PROJ
- DISABLE\_PASSWORD\_OTA\_ENCRYPTION
- ENTITY LINK HOST
- ENTITY\_LINK\_PORT
- EVENT\_LOG\_PURGE\_PERIOD\_DAYS
- EXTENDED\_MEMO\_FIELDS
- FAST\_RECONNECT\_MODE
- FETCH\_LIMIT (disponível com o ALM 11.00 Patch 01)
- LIBRARY FUSE
- QC\_SENSE\_REPORT\_USERS (disponível com o ALM 11.00 Patch 01)
- REQUIREMENTS\_LIBRARY\_FUSE
- REST API DEFAULT PAGE SIZE
- REST\_API\_MAX\_PAGE\_SIZE
- REST\_SESSION\_MAX\_IDLE\_TIME
- SSO\_EXPIRATION\_TIME
- SUPPORT\_TESTSET\_END

Os seguintes parâmetros foram removidos:

- ALLOW\_REQ\_COVERAGE\_BY\_TEST\_INSTANCE
- LIBRARY\_BROKEN\_LINKS\_VERIFICATION\_FUSE

## **Eventos de Fluxo de Trabalho**

Procedimentos de eventos de fluxo de trabalho foram adicionados aos seguintes módulos:

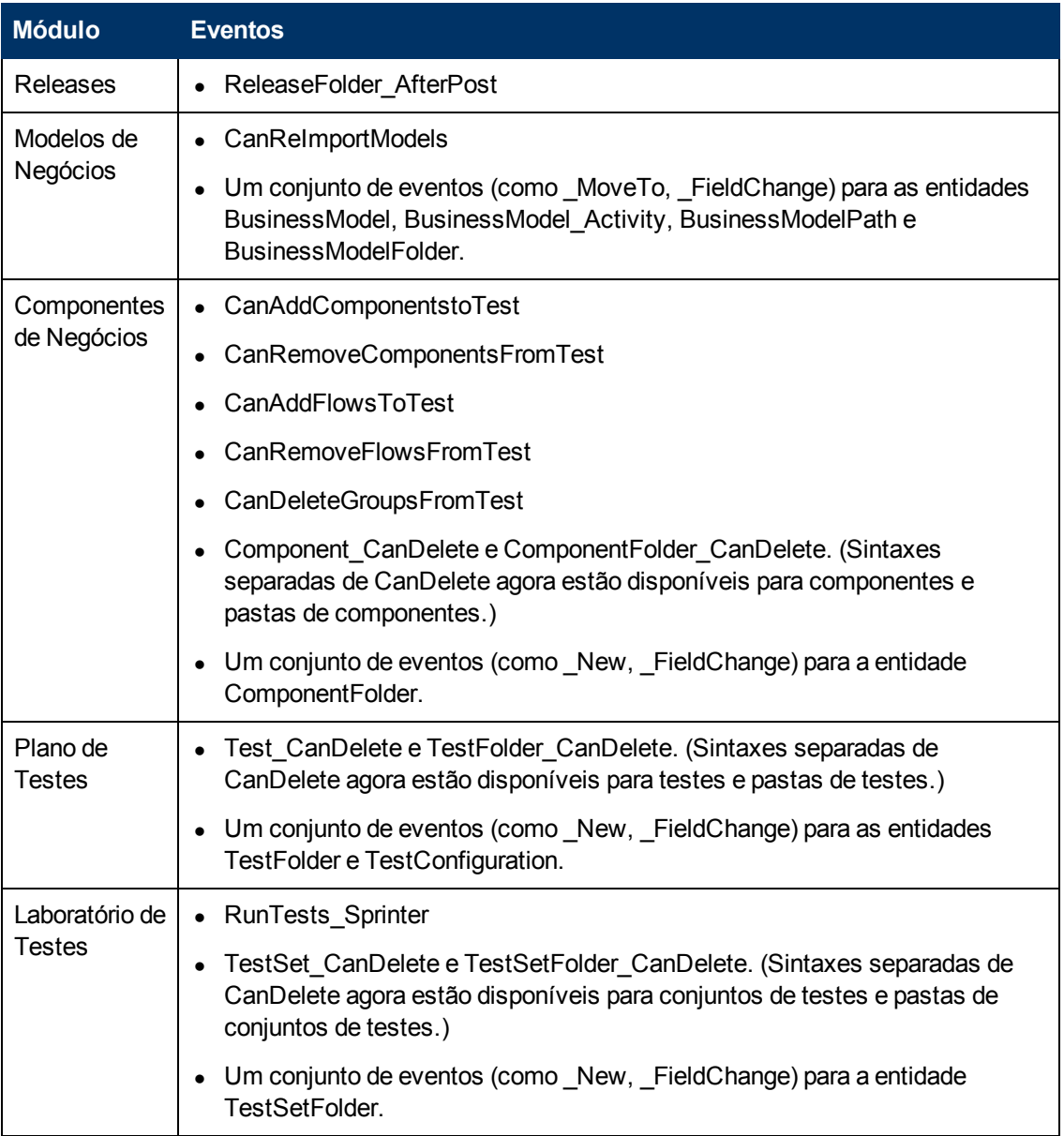

Outros aprimoramentos incluem:

- <sup>l</sup> Agora, existe suporte para o evento GetDetailsPageName em todas as entidades, e não só para entidades de defeito.
- · Não há mais suporte para certos eventos em novos projetos. Porém, para fins de compatibilidade com versões anteriores, esses eventos estão disponíveis em projetos submetidos a upgrade (por exemplo, MoveToSubject e GetNewReqPageName).

Para obter mais informações, consulte o *Guia do Administrador do HP Application Lifecycle Management*.

# <span id="page-47-0"></span>**Alterações na disponibilidade de recursos**

Os seguintes recursos não têm mais suporte no HP Application Lifecycle Management 11.00:

## **WinRunner EOL**

Não é mais possível criar testes do WinRunner no ALM 11.00. No entanto, se você estiver fazendo upgrade a partir de uma versão anterior do Quality Center, ainda será possível executar testes do WinRunner existentes.

## **Personalização de defeitos: Campos visíveis na caixa de diálogo Adicionar Defeito**

O campo Campos Visíveis na Caixa de Diálogo Adicionar Defeito para a personalização de Grupos não está mais disponível no ALM 11.00. Para determinar quais campos de Defeitos estão visíveis, use a caixa de diálogo Selecionar Campos na guia Ocultamento de Dados, disponível na página Grupos e Permissões do módulo Personalização. Como alternativa, é possível criar um script de fluxo de trabalho.

### **Imprimindo defeitos**

No módulo Defeitos, não é mais possível imprimir defeitos diretamente da Grade de Defeitos. Em vez disso, você pode exportar dados de defeito ou gerar gráficos e relatórios desses dados.

### **Verificação de links desfeitos em bibliotecas**

A verificação de links desfeitos não faz mais parte do processo de criação de referências no ALM 11.00. Agora, esse processo inclui automaticamente todas as entidades relacionadas que os testes da biblioteca precisam utilizar para serem executados. Para obter mais informações, consulte ["Melhorias](#page-42-0) [em](#page-42-0) [bibliotecas"](#page-42-0) [na](#page-42-0) [página](#page-42-0) [43](#page-42-0).

## **Colunas fixas na Grade de Defeitos**

A opção de definir colunas sem rolagem exibidas na grade de Defeitos não está mais disponível.

### **Adicionar Campos Obrigatórios à Grade**

Durante a inclusão de um teste em um conjunto de testes, ou durante a criação ou atualização de um defeito, a opção de adicionar campos obrigatórios automaticamente à grade não está mais disponível. Em vez disso, você pode usar a opção Selecionar Colunas para adicionar campos obrigatórios.

### **Atribuindo conjuntos de permissões existentes a grupos de usuários**

Ao criar um novo grupo de usuários, é possível atribuir os privilégios de um grupo de usuários existente que possua privilégios de acesso semelhantes àqueles que você deseja atribuir ao novo grupo. A opção de redefinição posterior das permissões de um grupo de usuários de acordo com as permissões de outro grupo não está mais disponível.

### **Adicionando usuários a projetos a partir de uma versão anterior**

No ALM 11.00, você não pode adicionar usuários a um projeto a partir de uma versão anterior antes de fazer o upgrade desse projeto.

# <span id="page-48-0"></span>**Business Process Testing**

Os novos recursos do HP Application Lifecycle Management 11.00 também têm suporte para entidades de Business Process Testing. Além disso, os recursos de Business Process Testing descritos a seguir foram introduzidos ou aprimorados no ALM 11.00.

## **Melhor desempenho ao executar componentes automatizados do QuickTest**

Para aumentar o desempenho, testes de processos de negócios ou fluxos que contêm apenas componentes automatizados do QuickTest agora são compilados como testes do QuickTest com o uso de um mecanismo denominado teste compactador do BPT. Os testes e fluxos são automaticamente compactados quando o teste é executado, sem nenhuma ação por parte do usuário. Para obter mais informações sobre como executar testes com o mecanismo de teste compactador do BPT, consulte documento *Guia do Usuário do HP Business Process Testing*.

### **Interface do usuário aprimorada**

As melhorias a seguir foram feitas na interface do usuário do Business Process Testing:

- <sup>l</sup> A aparência de testes de processos de negócios e fluxos foi reprojetada no módulo Plano de Testes. Por exemplo, a lista simples de componentes foi substituída por uma exibição ao estilo de árvore, permitindo que você recolha e expanda grupos de componentes na árvore.
- <sup>l</sup> Agora, a caixa de diálogo Iterações fornece recursos adicionais, incluindo a pesquisa de valores e a alternância entre exibições individuais e múltiplas, entre vários outros.

### **Melhorias em áreas de aplicativo**

Agora, áreas de aplicativo são recursos de teste padrão e estão disponíveis no módulo Recursos de Teste do ALM. Como resultado, você pode reconhecer facilmente os componentes vinculados a uma área de aplicativo, bem como o conteúdo de cada uma delas (como repositórios de objetos e bibliotecas de funções).

As melhorias incluem:

- Agora, áreas de aplicativo podem ser criadas no módulo Recursos de Teste do ALM, sem precisar abrir a ferramenta de testes QuickTest Professional. Para obter mais informações, consulte o *Guia do Usuário do HP Business Process Testing*.
- <sup>l</sup> Agora, é possível visualizar dependências de componentes em áreas de aplicativo.
- <sup>l</sup> Áreas de aplicativo estão incluídas em bibliotecas e referências, podendo ser comparadas e importadas.
- Áreas de aplicativo (com exceção da área de aplicativo-modelo BusinessComponentTemplate10) não associadas a um componente podem ser excluídas do ALM sem precisar abrir a ferramenta de testes QuickTest Professional.

### **Configurações de teste que acessam dados estáticos e dados dinâmicos**

O Business Process Testing oferece suporte para configurações de teste que acessam dados estáticos e para configurações de teste que acessam dados dinâmicos.

• Enquanto as configurações de testes do ALM acessam dados estáticos em nível de configuração, as configurações do Business Process Testing também podem acessar diferentes conjuntos de valores de dados para cada iteração de cada configuração.

• É possível criar configurações de teste para testes de processos de negócios que acessam dados dinâmicos. Dados dinâmicos permitem executar instâncias de teste com o uso de configurações de teste que se baseiam em um arquivo de recurso de dados externo, como um arquivo do Microsoft Excel.

Ocorre uma expansão na granularidade da cobertura de requisitos, porque um requisito pode ser coberto por um teste de processo de negócios e várias de suas configurações de teste (casos de uso). Cada configuração de teste pode testar diferentes dados para uma exceção do mesmo script de teste.

Para obter mais informações, consulte o *Guia do Usuário do HP Business Process Testing*.

### **Critérios**

Ao criar uma cobertura entre requisitos e testes de processos de negócios, em vez de cobrir cada requisito apenas no nível de um teste, você pode definir essa cobertura com base em critérios de teste, como por fluxo e/ou por componente de negócios.

Esse recurso aumenta a granularidade da cobertura de requisitos, permitindo que resultados mais precisos sejam propagados para o módulo Requisitos do ALM. Você pode selecionar quais componentes e fluxos lhe interessam em termos de cobertura, e apenas esses componentes e fluxos afetarão os cálculos de cobertura de requisitos.

Para obter mais detalhes sobre critérios, consulte o documento *Guia do Usuário do HP Business Process Testing*.

### **Recursos adicionais no novo Executor Manual —HP Sprinter**

Além dos recursos listados, em ["Novo](#page-41-0) [Executor](#page-41-0) [Manual](#page-41-0) [—HP](#page-41-0) [Sprinter"](#page-41-0) [na](#page-41-0) [página](#page-41-0) [42,](#page-41-0) a seguinte funcionalidade aprimorada está disponível para o Business Process Testing:

- a capacidade de visualizar parâmetros em etapas
- fluxos podem ser expandidos e recolhidos como qualquer outra entidade na hierarquia de testes
- a capacidade de navegar até os componentes anteriores/seguintes na barra lateral Etapas.

Para obter mais informações, consulte o *Guia do Usuário do HP Sprinter*, disponível na Página de Suplementos do HP Application Lifecycle Management.

### **Alterações na disponibilidade de recursos**

- $\bullet$  A exibição de grade do módulo Componentes de Negócios foi removida.
- <span id="page-49-0"></span><sup>l</sup> Tipos de parâmetros foram removidos. Agora, todos os parâmetros são do tipo Cadeia.

# **Conjunto de APIs baseadas em REST**

Agora, existem novos recursos REST do ALM disponíveis. Para obter detalhes, consulte a *Referência para API REST doHP ALM* .

A API baseada em REST fornece uma maneira independente de plataforma de acessar dados do ALM com aplicativos HTTP e um navegador.

# <span id="page-50-0"></span>**Atualizações de APIs e banco de dados**

Esta seção descreve atualizações de APIs:

- <sup>l</sup> O ALM 11.00 pode usar a Implantação no Lado do Cliente, para que um cliente possa se conectar a mais de uma instância do ALM. Isso afeta as APIs das seguintes maneiras:
	- A biblioteca de tipos OTA não é mais registrada automaticamente no computador cliente. Antes de se conectar ao ALM com um aplicativo OTA, registre a biblioteca do servidor executando o suplemento HP ALM Client Registration, disponível na página de suplementos Ferramentas do ALM. Para obter mais detalhes, consulte as informações sobre como registrar o ALM em uma estação de trabalho no *Guia de Instalação e Upgrade do HP Application Lifecycle Management*.
	- <sup>n</sup> A instalação de tipos de teste personalizadas sofreu alterações. Consulte o *Guia de Tipos de Teste Personalizados doHP ALM*.
- <sup>l</sup> O conteúdo da *Referência de API para Dependências de Entidades do HP Quality Center*, publicada com o Quality Center, foi combinado ao conteúdo da *Referência para Open Test Architecture doHP ALM* . A referência de dependências não é mais fornecida como um recurso de ajuda à parte no ALM.
- O objeto OTA TreeMananager agora é responsável apenas pela árvore de Objetos de Teste. Para listas de projetos, utilize Customization.Lists.
- Campos de Rich Text agora são salvos como campos de memorando, e não como arquivos .DOC.
- O método CreateProjectCopy da API de Administração do Site não oferece mais suporte à opção SA\_PROJECT\_CREATION\_FORCE\_IF\_ACTIVE. Um projeto deve ser desativado antes de ser copiado.
- A tabela HISTORY não existe mais. Agora, os eventos são registrados nas tabelas AUDIT LOG e AUDIT\_PROPERTIES. Há alterações correspondentes na OTA.
- <sup>l</sup> Novos itens nas referências de APIs e banco de dados estão indicados com uma marca vermelha no sumário. Essa marca se encontra no nível de objeto ou tabela. Propriedades, métodos e campos individuais não estão marcados.

# <span id="page-50-1"></span>**Ajuda do ALM**

As seguintes atualizações foram feitas na Ajuda do HP ALM.

### **Nova aparência**

Para algumas funcionalidades relacionadas ao usuário, o conteúdo da documentação foi reorganizado para facilitar o acesso, com descrições de recursos divididas em tópicos:

- Use tópicos de conceito para obter informações complementares, descritivas ou conceituais sobre a função de um recurso.
- Use tópicos de tarefa para obter orientação passo a passo que o ajudam a trabalhar com o aplicativo e alcançar suas metas.
- Use tópicos de referência para consultar informações de referência específicas que sejam

relevantes para um determinado recurso. Isso inclui a compreensão de elementos da interface do usuário, como janelas, caixas de diálogo ou assistentes.

### **Nova documentação**

As seguintes inclusões foram feitas na documentação:

- <sup>l</sup> Agora, a Ajuda do HP ALM inclui a documentação do Performance Center. A antigo Referência para Monitores do HP Performance Center está agora incorporada ao novo *Guia do HP ALM Performance Center*. Agora, esse guia inclui a documentação do usuário e a documentação de administração.
- A documentação de práticas recomendadas inclui os seguintes guias inéditos:
	- <sup>n</sup> O *Guia de Práticas Recomendadas de Upgrade doHP ALM* fornece metodologias para preparar e planejar seu upgrade para o ALM.
	- <sup>n</sup> O *Guia de Práticas Recomendadas para o módulo Modelos de Negócios* do *HP ALM* fornece práticas recomendadas para o trabalho com o módulo Modelos de Negócios.
	- <sup>n</sup> O documento *HP Performance Center of Excellence - Guia de Práticas Recomendadas* fornece práticas recomendadas para que você possa desenvolver e operar ambientes Performance Center of Excellence com sucesso.
	- <sup>n</sup> O *Guia de Práticas Recomendadas para Monitoramento de Desempenho da HP* fornece práticas recomendadas para o monitoramento do desempenho de aplicativos submetidos a testes.
- Agora, as Referências de APIs incluem uma nova Referência para API REST do HP ALM. A API baseada em REST pode ser usada para acessar e trabalhar com dados do ALM.

## **Documentação suspensa**

Os seguintes documentos de apoio foram suspensos:

- <sup>l</sup> *HP Quality Center Guia de Preparação para Upgrade*: O conteúdo desse guia agora está disponível como parte do *Guia do Administrador do HP Application Lifecycle Management*.
- <sup>l</sup> *Referência de API para Dependências de Entidades doHP Quality Center*: O conteúdo desse arquivo de ajuda agora está disponível como parte da *Referência para Open Test Architecture do HP ALM* .
- <sup>l</sup> *Tutorial do HP Business Process Testing* : Como alternativa, consulte os Filmes sobre Recursos do Produto para Business Process Testing.

# <span id="page-52-0"></span>**Capítulo 6: Novidades no HP ALM Performance Center**

Este guia sobre Novidades fornece uma visão geral dos recursos que foram introduzidos ou aprimorados no HP ALM Performance Center 11.00. Para obter mais informações sobre como usar o HP ALM, consulte o *Guia do HP ALM Performance Center*.

Você também pode assistir a demonstrações em vídeo dos recursos do HP ALM Performance Center escolhendo **Ajuda > Filmes sobre Recursos do Produto** na janela principal do ALM.

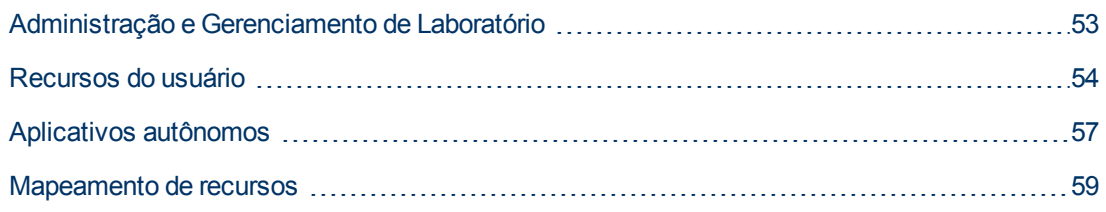

# <span id="page-52-1"></span>**Administração e Gerenciamento de Laboratório**

Os seguintes aprimoramentos de administração foram adicionados:

### **Gerenciamento de projetos aprimorado**

Agora, projetos são criados e gerenciados no ALM. Os principais benefícios são:

- A capacidade de agrupar projetos em domínios com base em vários critérios, por exemplo, Linha de Negócios, Aplicativo.
- <sup>l</sup> Personalização flexível de projetos, que inclui a adição de campos e propriedades a entidades existentes.
- <sup>l</sup> Modelos de projeto que permitem ao usuário definir e manter um conjunto comum de personalizações de projetos para vários projetos.
- <sup>l</sup> Recursos de importação e exportação, facilitando o arquivamento de projetos.

## **VUDs (Dias de Usuário Virtual)**

O Performance Center 11.00 fornece um novo modelo de licenciamento pago por uso que ajuda os prestadores de serviços e possibilita testes esporádicos. VUDs são licenciados diariamente e podem ser usados para qualquer protocolo.

A partir do momento em que uma licença para um VUD é ativada, ela pode ser utilizada por 24 horas para vários testes de desempenho e para qualquer protocolo. Depois de 24 horas, o VUD expira e é subtraído da licença.

VUDs podem ser usados como um modelo de licenciamento mais flexível ou quando uma licença temporária para usuáriosV adicionais é necessária. VUDs também podem ser usados nos casos em que uma licença permanente não está disponível para um protocolo em particular.

### **Gerenciamento aprimorado de hosts**

Agora, há mais flexibilidade na maneira como os hosts são atribuídos a projetos e utilizados em

testes de desempenho (antes conhecidos como testes de carga).

Pools combinados foram removidos e, em vez disso, qualquer host pode ser atribuído a vários pools. Esse aprimoramento facilita o compartilhamento de hosts entre projetos.

Além disso, os hosts podem ser vinculados em um pool de hosts diretamente a partir do próprio pool.

Outro importante aprimoramento é o recurso Propriedades do Host. Usando a Personalização de Projetos, a lista de propriedades disponíveis (por exemplo, localização, Potência da CPU, Tamanho da Memória, Instalações de Software e assim por diante) pode ser definida e selecionada para cada host. Essas propriedades podem ser utilizadas durante o design de testes de desempenho e a reserva de segmentos de tempo de forma a restringir os hosts de autocorrespondência (antes conhecidos como hosts virtuais) e a localizar uma correspondência apropriada.

### **Verificações aprimoradas da integridade do sistema**

Os novos recursos de Verificação de Host e Verificação de Servidor permitem o rastreamento e a manutenção do status do sistema. Essas verificações periódicas são executadas automaticamente e garantem o monitoramento constante dos principais componentes do sistema. Além disso, várias tarefas automatizadas foram adicionadas para localizar e corrigir falhas que possam ocorrer.

## **Redundância total**

ALM O Performance Center se baseiam no ALM, que oferece suporte a vários nós. Também podem ser adicionados vários Servidores do Performance Center com mecanismos internos de balanceamento de carga.

# <span id="page-53-0"></span>**Recursos do usuário**

Os seguintes aprimoramentos para usuários foram adicionados:

## **Rastreabilidade de requisitos para defeitos**

Agora, você pode gerenciar requisitos de desempenho e rastrear seu status até o nível de defeitos. Um defeito pode ser vinculado diretamente a um requisito ou ao teste de desempenho que o cobre.

O seguinte fluxo de trabalho é recomendado:

- 1. Definição de um requisito de desempenho.
- 2. Cobertura do requisito por um teste de desempenho.
- 3. Definição do contrato de nível de serviço apropriado.
- 4. Vinculação dos defeitos relevantes com as execuções de testes.

**Note:** O uso de requisitos e defeitos no Performance Center pode exigir licenças adicionais.

### **Reservas de Segmentos Temporais**

A interface do usuário para reserva de segmentos de tempo agora está mais informativa e intuitiva e inclui os seguintes aprimoramentos:

- A exibição de calendário inclui os seguintes aprimoramentos:
	- **Nostra várias reservas em paralelo.**
	- A capacidade de exibir detalhes completos de reservas de segmentos de tempo, incluindo os hosts alocados, do seu projeto e de qualquer outro projeto acessível a você.
	- **Nostra fusos horários duplos.**
	- A capacidade de selecionar uma exibição diária ou semanal.
	- **n Mostra uma exibição rápida de reservas futuras.**
- A reserva de novos segmentos de tempo inclui os seguintes aprimoramentos:
	- A capacidade de definir um nome para o segmento de tempo.
	- <sup>n</sup> O assistente de agendamento fornece uma indicação clara de quando os recursos solicitados se tornam disponíveis.
	- <sup>n</sup> Reserva uma combinação de hosts específicos e de autocorrespondência (antes conhecidos como hosts reais e virtuais, respectivamente) no mesmo segmento de tempo.
	- Hosts de autocorrespondência podem ser refinados com o uso de propriedades de host que fornecem características mais específicas sobre os hosts que são necessários.
	- <sup>n</sup> Há um novo tipo de segmento de tempo: segmento de tempo de manutenção. Esse tipo de segmento é agendado pelo administrador do Performance Center em Gerenciamento de Laboratório e utilizado para alocar hosts para tarefas de manutenção, como instalações de patches.
- O processo de tratamento de erros inclui os seguintes aprimoramentos:
	- <sup>n</sup> Informações abrangentes e detalhadas em caso de problemas de alocação.
	- A falha em um segmento de tempo gera notificações por email.
	- <sup>n</sup> As alterações em um teste de desempenho são automaticamente propagadas para um segmento de tempo vinculado a esse teste.
- <sup>l</sup> Está disponível uma exibição de grade com recursos mais avançados de filtragem e classificação.

Para obter detalhes, consulte o documento *Guia do Usuário do HP Application Lifecycle Management*.

### **Gerenciamento de ASTs (aplicativos submetidos a teste)**

Esse recurso introduz a capacidade de gerenciar um inventário de hosts AUT (aplicativo submetido a teste). Os hosts AUT podem ser agrupados em pools de hosts AUT, semelhantes a hosts e pools de hosts do Performance Center.

Esses hosts AUT são um elemento central dos novos recursos de integração de Topologia com o SiteScope. Como tais, eles podem ser adicionados não só no site Lab Management, como também no próprio projeto do ALM.

Para obter detalhes, consulte o *Guia do HP ALM Performance Center*.

### **Topologias e integração com o SiteScope**

ALM Agora, o Performance Center pode articular a topologia de Aplicativo Submetido a Tste

(exibição de implantação) e usá-la como interface para a definição de monitores de desempenho usando a nova integração com o HP SiteScope.

Principais itens de valor agregado introduzidos:

- Todos os participantes do projeto podem compreender visualmente os ambientes testados.
- $\bullet$  A implantação de modelos de monitor facilita a configuração de monitores.
- <sup>l</sup> Problemas de desempenho de tempo de execução são indicados através do realce do status de um nó de topologia com base no limite do monitor do SiteScope.
- $\bullet$  Integração inédita e aprimorada com o SiteScope:
	- A interface do usuário do SiteScope está hospedada no ALM Performance Center, permitindo o aproveitamento da funcionalidade do SiteScope em uma abordagem orientada a casos de uso, sem exigir a configuração de monitores adicionais no Performance Center.
	- <sup>n</sup> Capacidade de controlar se monitores devem ou não ser executados fora do contexto do teste de desempenho. Isso contribui com a escalabilidade do servidor do SiteScope e reduz o ruído de rede quando não há testes em execução.
	- <sup>n</sup> Os dados do SiteScope são exibidos em diferentes gráficos na tela de execução do Performance Center, e nomes de medidas podem ser facilmente identificados e filtrados.

Para obter detalhes, consulte o *Guia do HP ALM Performance Center*.

### **Gerenciamento aprimorado de ativos de teste de desempenho**

O gerenciamento de ativos de teste de desempenho (testes, scripts e monitores) foi aperfeiçoado e agora inclui os seguintes aprimoramentos:

- **-** Gerenciamento de ativos em uma exibição de árvore de pastas hierárquica.
- Gerenciamento de ciclos de execução de testes.
- <sup>l</sup> Cópia de todos os ativos de teste dentro de um projeto e entre projetos.
- · Uso do controle de versão para rastrear alterações.
- Gerenciamento de ativos em bibliotecas que podem ser compartilhadas entre projetos.
- <sup>l</sup> Agora, você pode se beneficiar do gerenciamento avançado de dependências entre ativos de teste, por exemplo, testes de desempenho e scripts.

## **Aprimoramentos no design de testes de desempenho**

ALM O Performance Center aperfeiçoou a utilidade e os recursos fornecidos na fase de design de testes de desempenho. Os seguintes recursos e aprimoramentos foram adicionados:

- A capacidade de selecionar uma host de Controlador para um teste.
- $\bullet$  A capacidade de atribuir propriedades a hosts (por exemplo, instalados em um cliente Citrix) para a alocação dos hosts apropriados durante uma execução.
- A capacidade de atribuir hosts de autocorrespondência (virtuais) e específicos (reais) no mesmo teste.
- A capacidade de marcar grupos de usuários V para facilitar o design e as modificações de testes.
- A capacidade de atribuir vários scripts a um teste simultaneamente.
- <sup>l</sup> Configurações de tempo de execução: A capacidade de gerenciar Atributos Adicionais no ALM Performance Center.
- Integração com o J2EE/.NET Diagnostics (somente no HP Diagnostics 9.0): a capacidade de filtrar provas utilizando o campo de status de integridade.
- **·** Exibição aprimorada do resumo de testes.
- SLAs (Contratos de Nível de Serviço):
	- <sup>n</sup> A capacidade de medir um ANS de Percentil de Transações.
	- A capacidade de definir limites de valores decimais.
	- A capacidade de medir um número ilimitado de transações no ANS.
	- A capacidade de visualizar um relatório que mostra o status do SLA.

#### **Iniciar Execução**

Os seguintes aprimoramentos foram feitos nos processos Iniciar Execução:

- <sup>l</sup> O processo agora abrange mais etapas de inicialização de teste, como a alocação de hosts.
- <sup>l</sup> Agora, testes de desempenho podem ser iniciados com mais rapidez do que antes.
- <sup>l</sup> Testes de desempenho podem ser cancelados na fase de inicialização se um erro crítico ocorrer.

Para obter detalhes, consulte o *Guia do HP ALM Performance Center*.

### **My Performance Center**

My Performance Center é uma exibição adicional que proporciona uma interface especificamente projetada para a execução de testes. Ela permite que você crie uma exibição personalizada de recursos de teste de desempenho, facilitando assim a execução de atividades diárias relacionadas a procedimentos de teste de desempenho.

<span id="page-56-0"></span>Para obter detalhes, consulte o *Guia do HP ALM Performance Center*.

# **Aplicativos autônomos**

Os seguintes aprimoramentos para aplicativos autônomos foram adicionados:

### **VuGen e protocolos**

Novos protocolos e recursos foram adicionados. Além disso, foram feitos aprimoramentos em recursos existentes:

- **Ajax TruClient.** Um novo protocolo avançado para aplicativos modernos baseados em Java, incluindo o Ajax. Esse protocolo emula a atividade do usuário em um navegador da Web. Scripts são desenvolvidos interativamente no Mozilla Firefox.
- <sup>l</sup> **Silverlight.** Um novo protocolo para aplicativos baseados no Silverlight, emulando a atividade do usuário no nível de transporte. Esse protocolo permite a geração de scripts de alto nível, importando e configurando automaticamente os arquivos WSDL utilizados pelo aplicativo.
- **Java via HTTP.** Um novo protocolo projetado para gravar aplicativos e miniaplicativos

baseados em Java. Esse protocolo gera um script em linguagem Java utilizando funções da Web e se destaca dos outros protocolos Java pela sua capacidade de gravar e reproduzir chamadas remotas Java via HTTP.

- <sup>l</sup> **DFE (Extensão de Formato de Dados).**Um novo recurso que aprimora as capacidades de formatos de dados para a família de protocolos da Web (HTTP/HTML). Esse recurso permite a conversão do tráfico HTTP bruto em um formato XML estruturado e passível de manutenção, além de possibilitar correlações por XPATH.
- <sup>l</sup> **Correlation Studio.** Esse mecanismo de correlação automática da Web (HTTP/HTML) foi aprimorado de forma a procurar possíveis correlações no escopo mais amplo de dados de fotografia criados durante a geração de código, incluindo dados formatados por DFE.
- **Snapshot View.** A nova exibição de fotografia para as etapas de protocolos da Web (HTTP/HTML) permite a visualização do tráfego HTTP completo em formato bruto e em um formato gerado via DFE.

Para obter mais informações, consulte o *Guia do Usuário do HP Virtual User Generator*.

### **Analysis**

Os aprimoramentos a seguir foram feitos no HP Analysis:

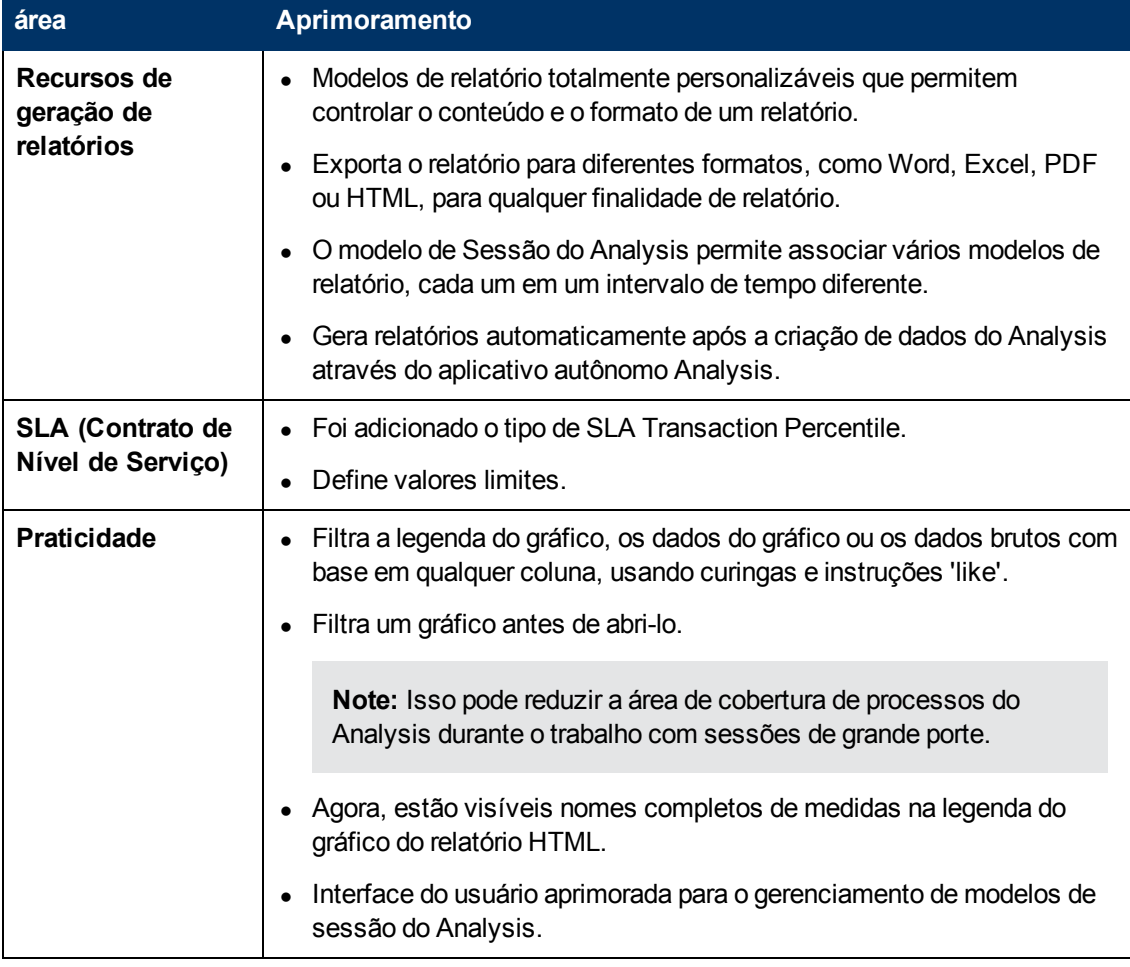

Para obter mais informações, consulte o *Guia do Usuário do HP LoadRunner Analysis*.

# <span id="page-58-0"></span>**Mapeamento de recursos**

Esta seção inclui informações de mapeamento que permitem localizar recursos do HP Performance Center 9.5x no HP ALM Performance Center 11.00.

## **Performance Center 9.5x - Mapeamento de recursos do site de Administração**

A tabela a seguir mostra a localização dos recursos do site de Administração do Performance Center 9.5x em Gerenciamento de Laboratório do ALM Performance Center 11.00. Para obter informações sobre como fazer logon em Gerenciamento de Laboratório, consulte o *Guia do HP ALM Performance Center*.

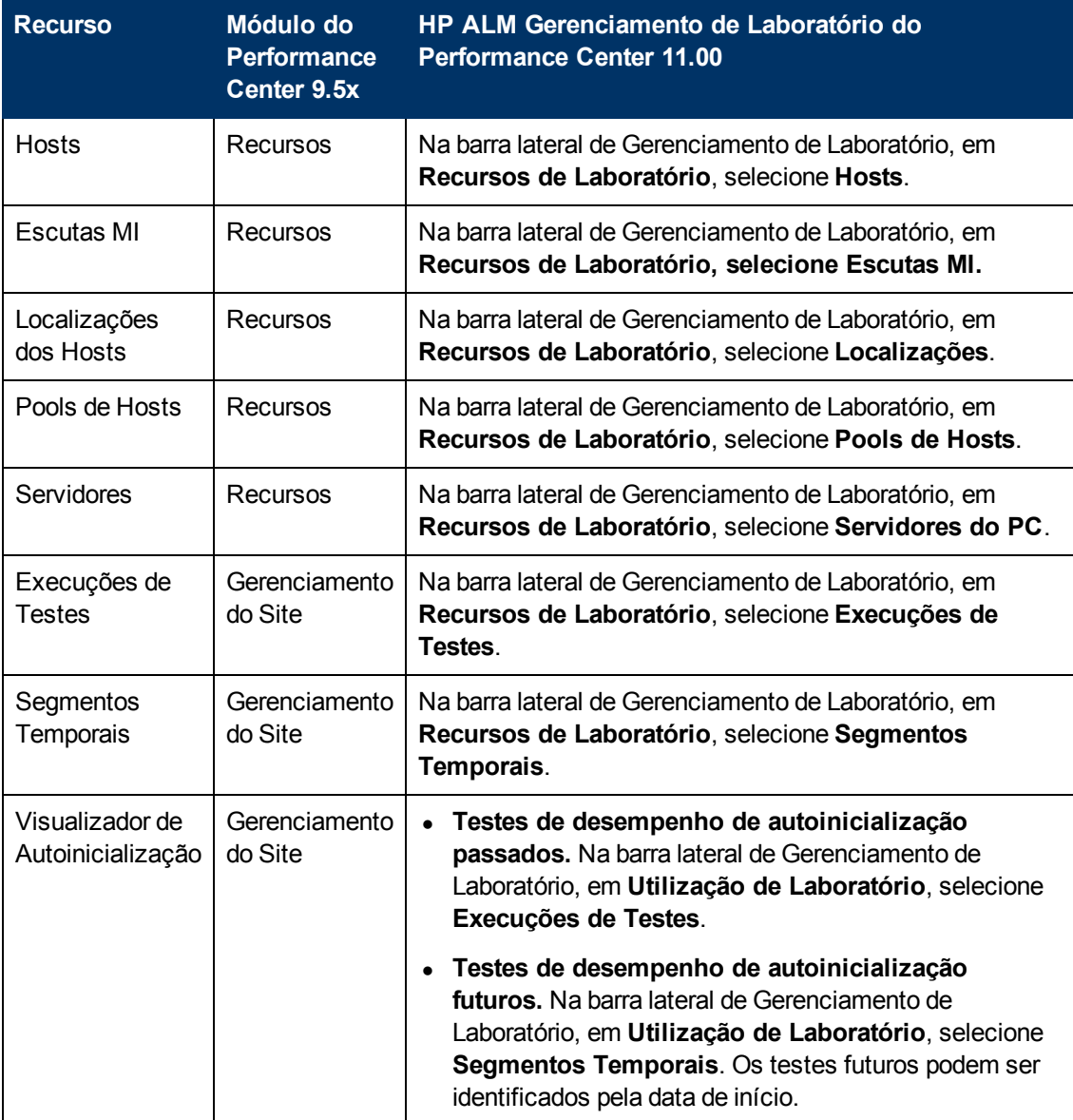

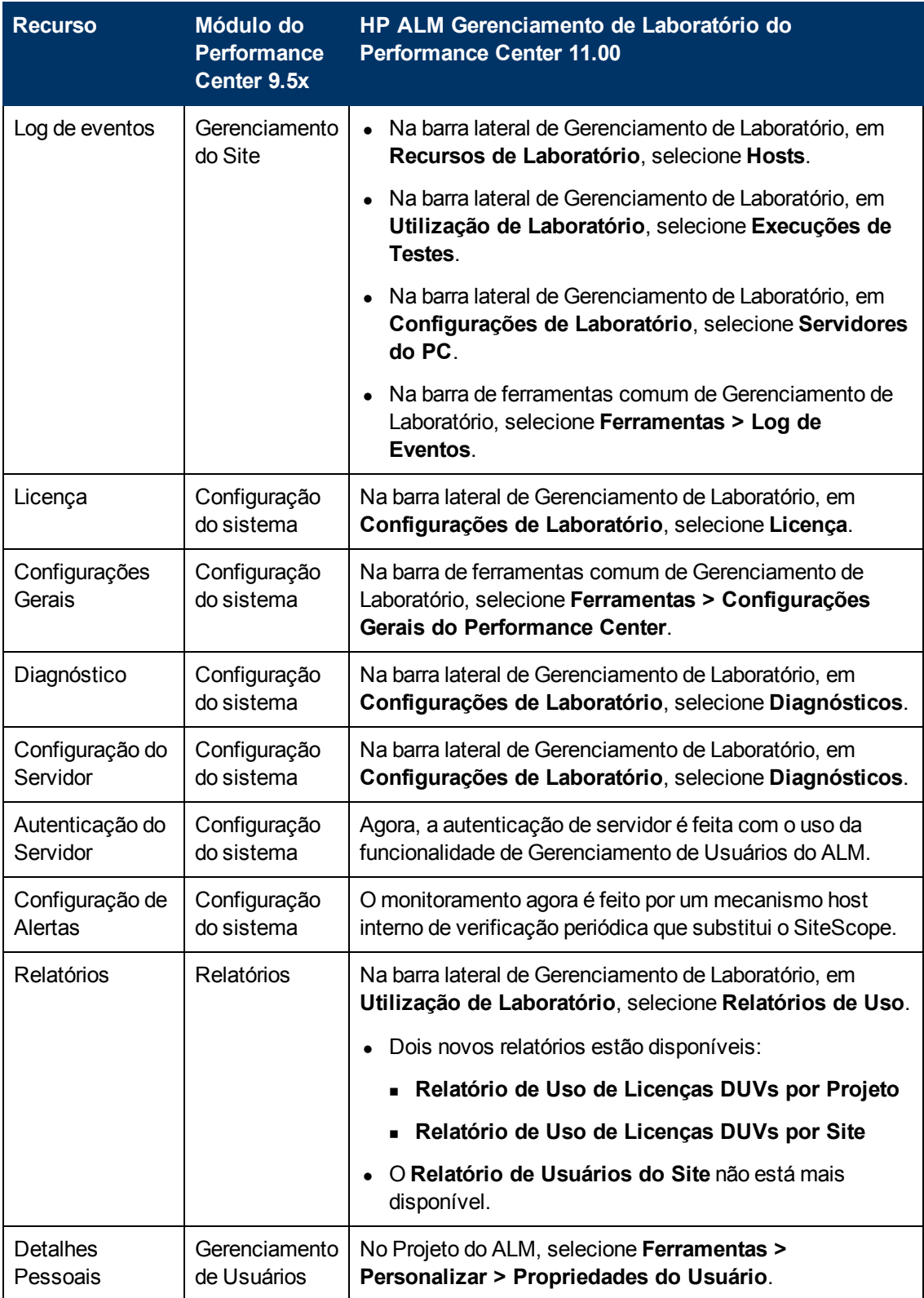

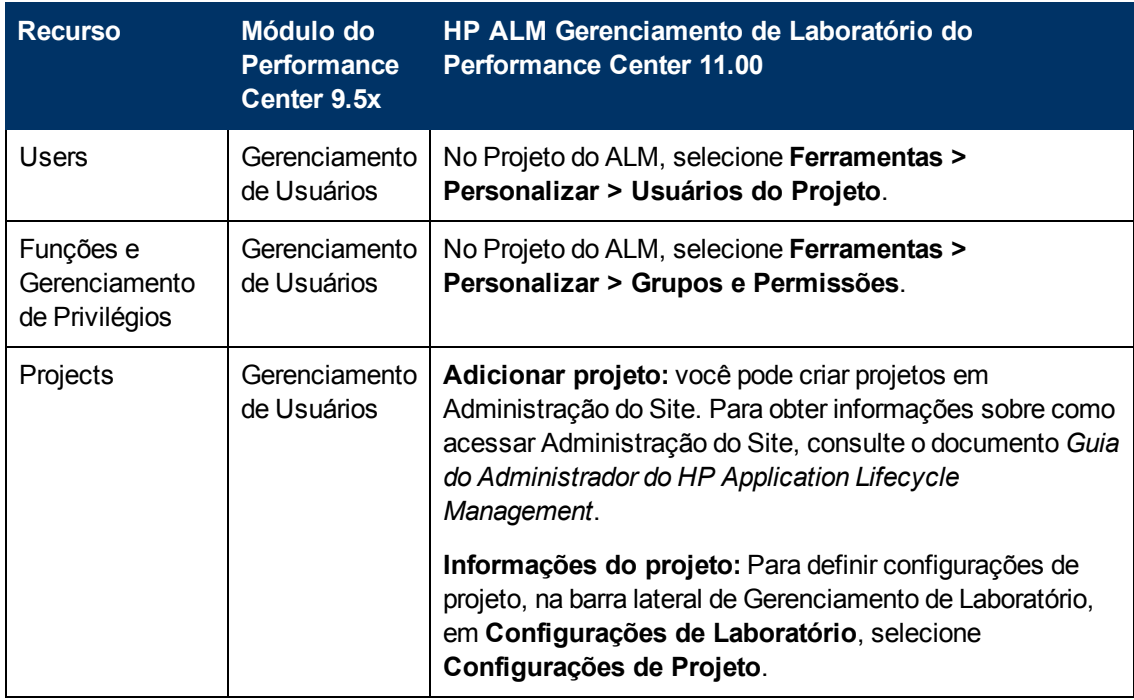

## **Performance Center 9.5x - Mapeamento de recursos do site de Usuário**

A tabela a seguir mostra a localização dos recursos do site de Usuário do Performance Center 9.5x no ALM Performance Center 11.00. Para obter informações sobre como iniciar o ALM, consulte o documento *Guia do Usuário do HP Application Lifecycle Management*.

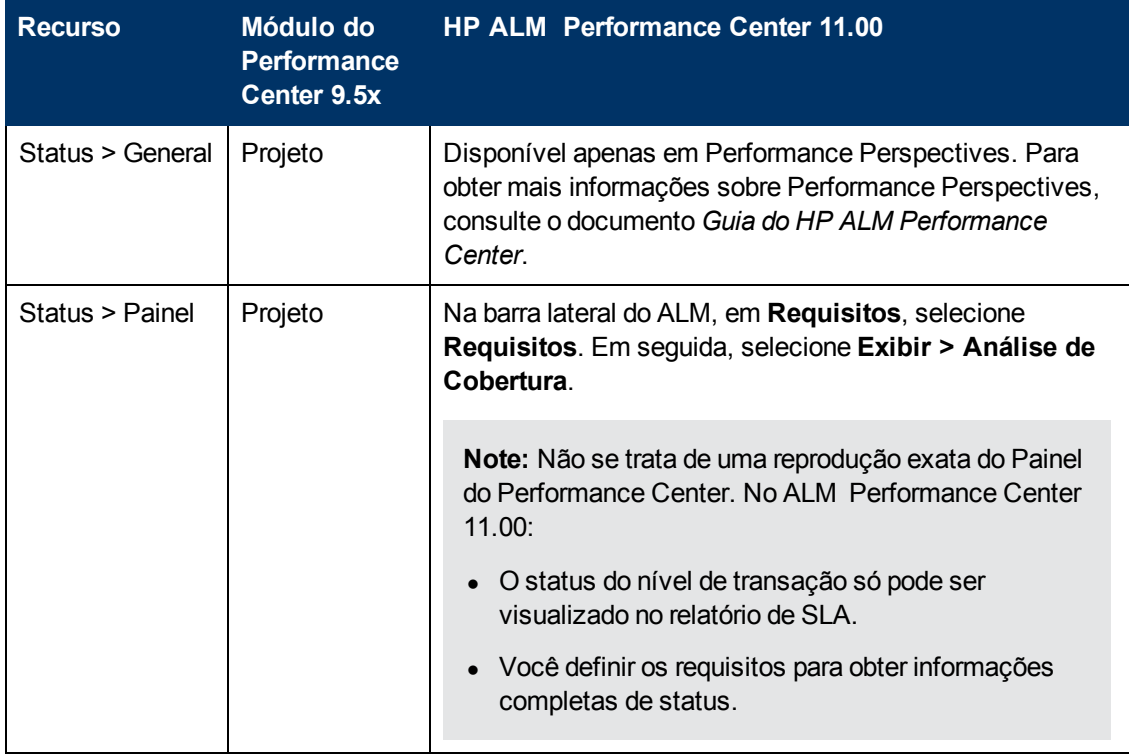

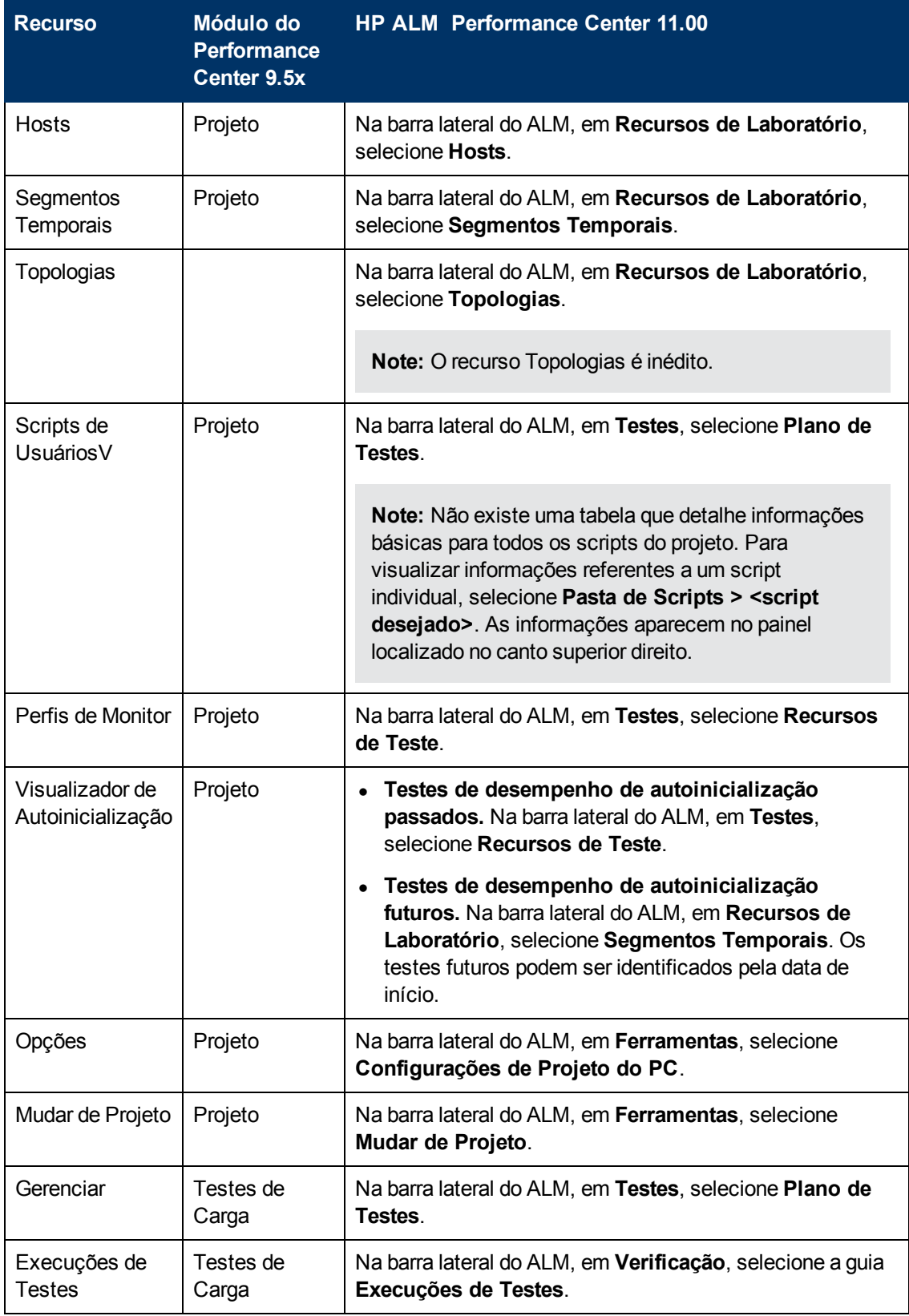

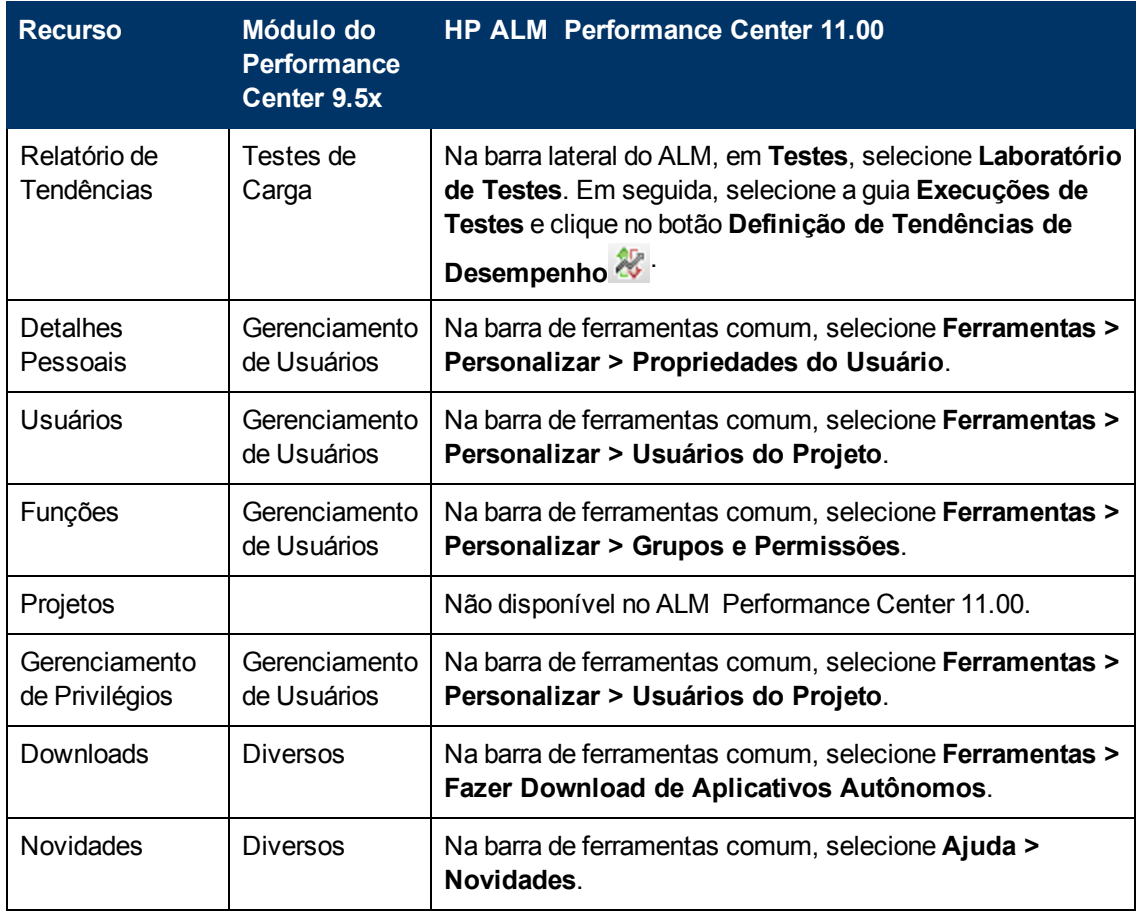

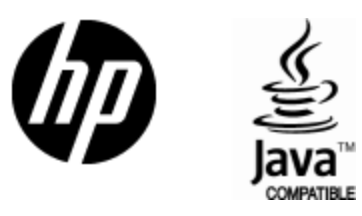

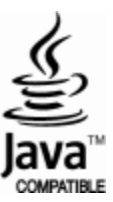